# **BladderScan** 中文使用手冊

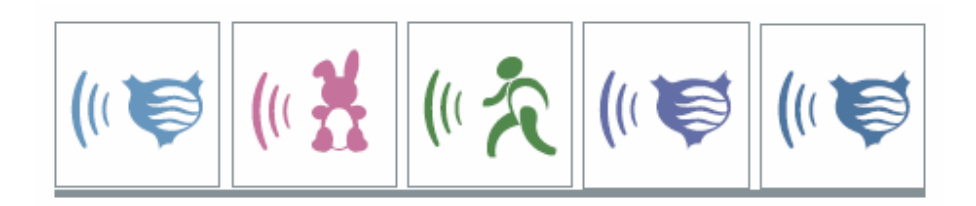

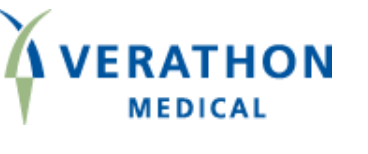

台 灣 總 代 理

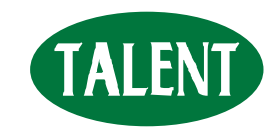

態 能 企 業 有 限 公 司 TALENT MEDICAL ENTERPRISE CO.,LTD.

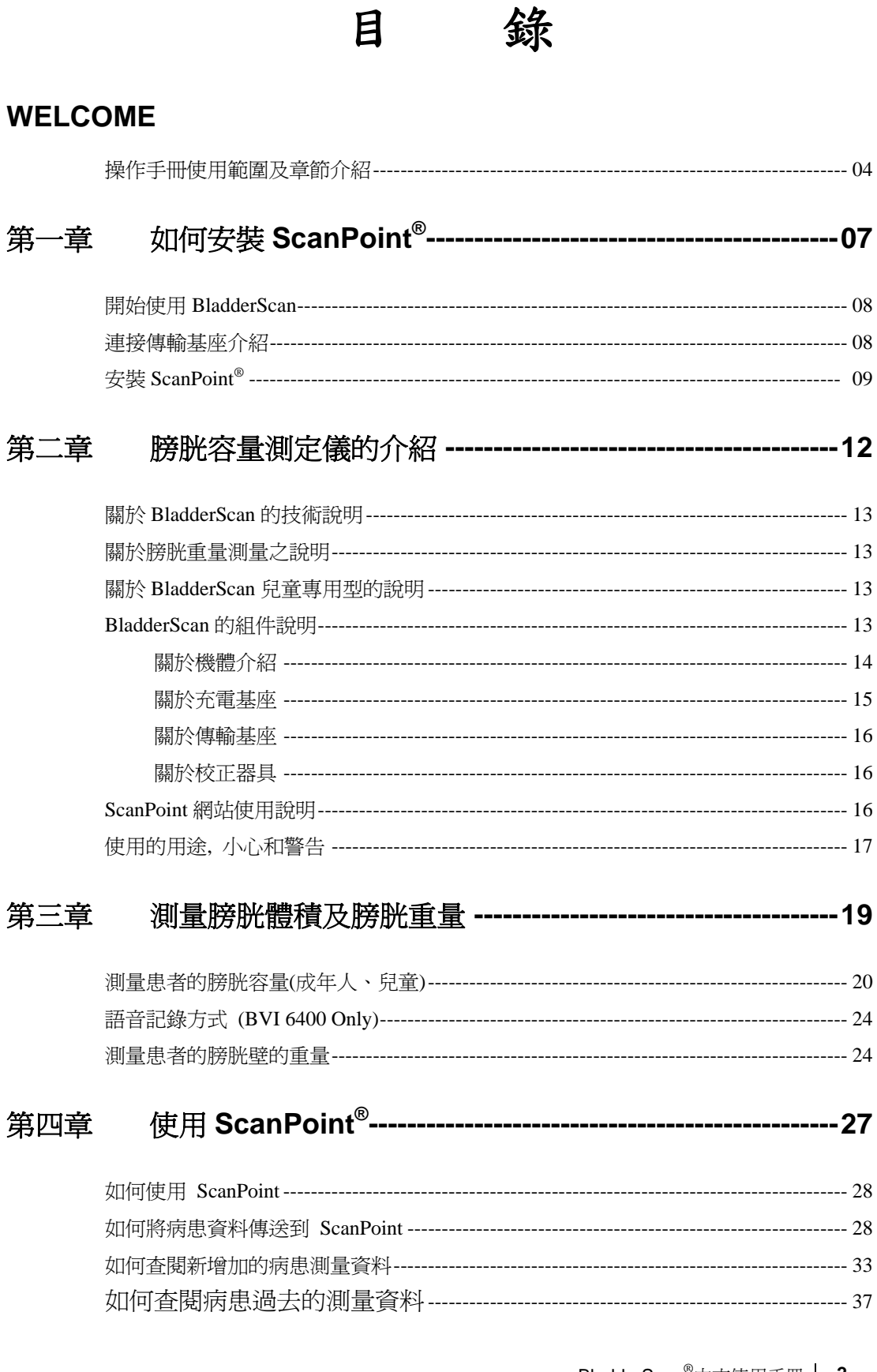

BladderScan<sup>®</sup>中文使用手冊 | 2<br>適用於 BVI6100、BVI6200、BVI6400、BVM6500 |

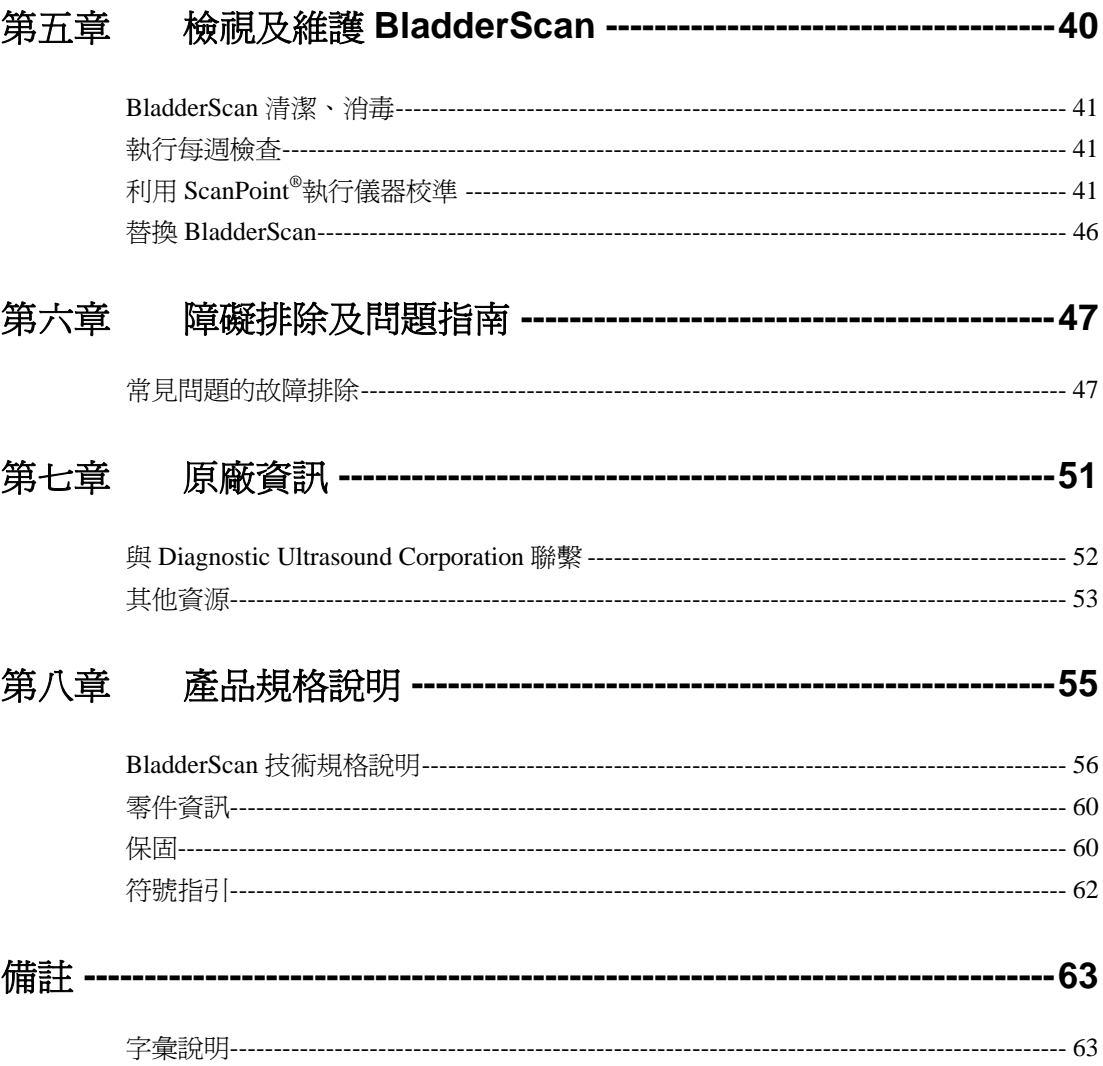

## **WELCOME**

歡迎使用超音波膀胱容量測定儀用戶指南,此指南提供使用者有關操作及維護 DU 公司膀胱顯像技術 的全面資訊。 本手冊有關的儀器內容如下:

- BladderScan<sup>™</sup> BVI 6100 測量成人膀胱容量
- **Pediatric BladderScan BVI 6200** 測量小孩膀胱容量專用
- **BladderScan BVM 6500** 測量膀胱體積及膀胱重量專用
- **ScanPoint®** DU 公司創新的線上服務

此操作指南收集內容包含 BladderScan 和 ScanPoint 系列產品,有關的訊息都在下麵等章節中:

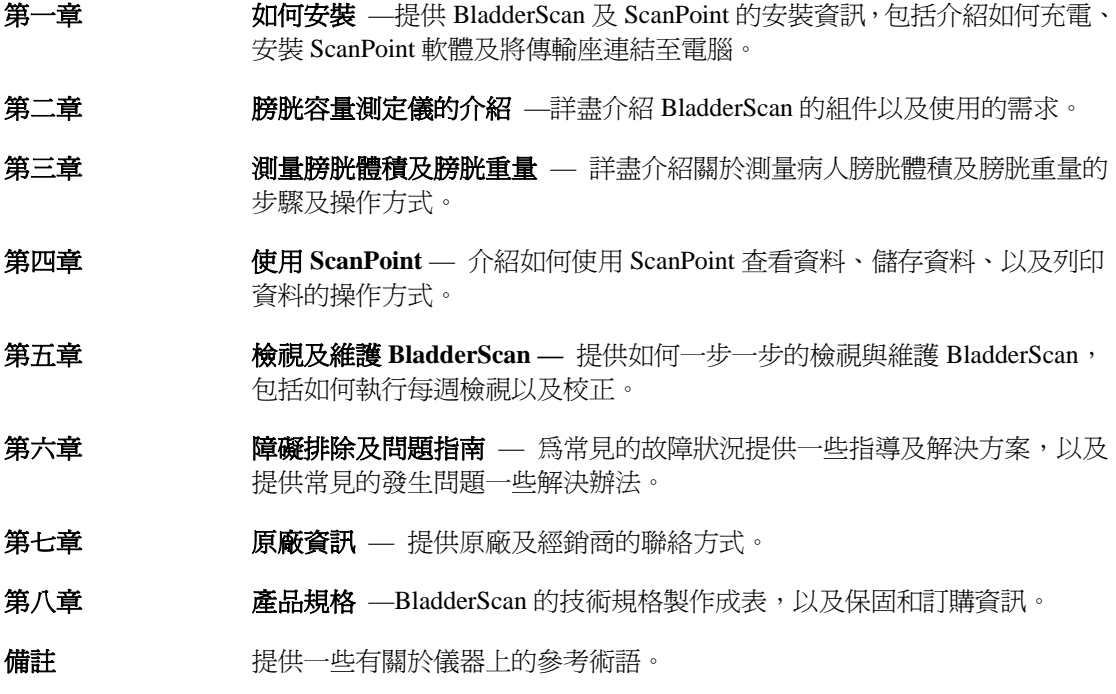

## 指南常規

本指南所使用常規格式如下表:

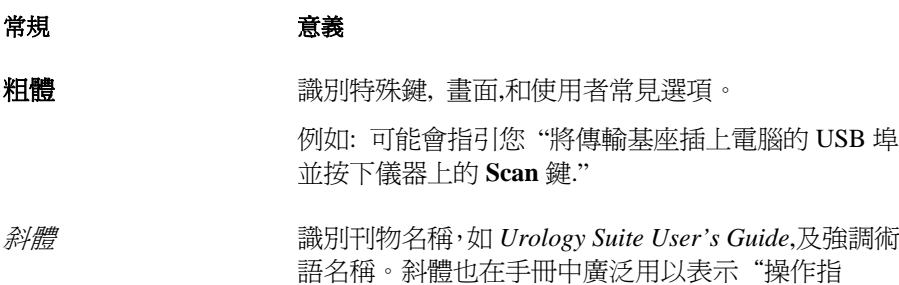

引",如提示充電*"To charge the scanning unit."*

BladderScan®中文使用手冊 **5** 適用於 BVI6100、BVI6200、BVI6400、BVM6500

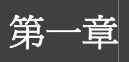

此章節在描述使用 BladderScan 前必需的安裝步驟,請使用者在安裝前詳細的閱讀此章節。

#### 章節重點

- 開始使用 BladderScan
- 連接傳輸基座介紹
- 安裝 ScanPoint®

## 開始使用 **BladderScan™**

第一次使用 BladderScan 時,如果您的儀器已完全沒電,請將該儀器充電至六個小時過後才進行使用 上的操作。

充電的使用操作:

- 1. 請將充電座插入電源座中。
- 2. 再請將 BladderScan 放入充電座中。

電池捲軸顯示符號開始動作,則表示儀器已正確放入座槽當中 。如果電池捲軸顯示符號沒有出 現,則表示儀器內的電池蓄電量太低,請將儀器放入充電座當中進行六個小時的充電過程。當須 操作儀器時,儀器上會顯示該時蓄電量。

**備註**:如果儀器放入充電槽兩小時後,仍然沒有動作,請將儀器上的重新啓動鍵按下,再將儀器放回 充電座當中繼續充電。

備註*:*當儀器沒有持續使用時,建議您將儀器放入充電座當中繼續充電,避免儀器電源量過低導致無 法使用。此儀器不會出現滿電荷的現象,敬請放心使用。

### 連接傳輸基座介紹

如果您的 BladderScan 附有傳輸基座,請先將傳輸座的 USB 排插線對入電腦 UBS 的介面孔中並可將 數據傳至 ScanPoint,當開啟電腦的電源時,您就可以使用傳輸座來進行 BladderScan 的充電。

備註*:* 如果關閉電腦,則連接於電腦的傳輸座也將不提供任何電源給 *BladderScan*。

安裝傳輸座之步驟*:* 

- 1. 將電腦的電源關閉。
- 2. 將傳輸座 USB 的排插線連接至電腦。
- 3. 將電腦電源開啟。 如果傳輸座正確的連接至電腦中,座槽上的綠色電源燈會立即亮起。
- 4. 請將 BladderScan 上的凹槽對準基座上的凸樁後放入座槽當中,放入後 BladderScan 會進入充電的 模式。
- 5. 如果您尚未安裝 ScanPoint 驅動程式及程式,則 ScanPoint 會提示您需安裝, 並按下"Yes" 鍵。 備註*:* 如果您不安裝軟體,*BladderScan* 則無法與 *ScanPoin* 溝通。

*Important:* 您的電腦至少需符合 *EN/IEC / CSA / UL 950* 或 *60101-1* 標準。這組態確保符合 *EN/IEC 60601-1-1* 系統標準可運作*.*,任何人將其他醫療設備連接至此訊號輸出*/*輸入埠,必須確使此系統遵 守 *EN/IEC 60601-1-1* 系統標準*.*。如您需協助請洽 *Diagnostic Ultrasound* 客服部或您的地區代理商。

## 安裝 **ScanPoint®** 軟體

在使用 ScanPoint 線上服務之前,您必須先安裝 ScanPoint 光碟,而光碟的內容包含如下列:

- **ScanPoint** 軟體 **(**必需**)** 允許測定儀連接至 ScanPoint 的驅動程式。
- 捷徑和桌面圖像 **(**選項**)** 提供連結 Windows 作業系統與桌面以便快速連結網頁、ScanPoint 線上協助和 DU 公司網頁。
- **ScanPoint** 線上協助 **(**選項**)** 描述如何使用 ScanPoint 選單和操作。

備註*:* 關於 *ScanPoint* 的使用需求,請參照*"*第九章*"* 。

#### 安裝 *ScanPoint:*

1. 請將 ScanPoint 的安裝光碟放入電腦中的光碟機裡。 放入後 *ScanPoint* 會出現下列對話框,請您選擇所要安裝的語系。

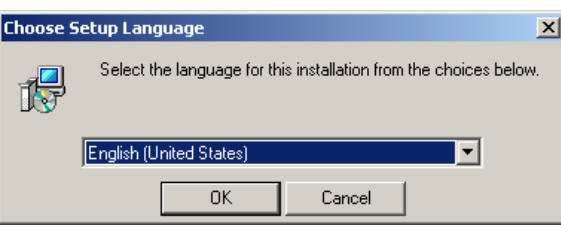

2. 選擇語系後,按下"OK" 將會用所選用之該語系來進行安裝。 ScanPoint 的畫面會出現如下圖的歡迎使用的對話視窗,請按下"**Next**"繼續安裝。

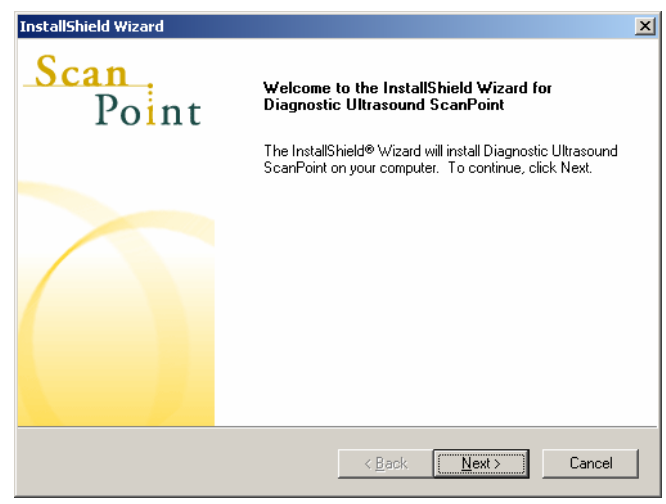

備註*:* 如果光碟放入後,沒有出現上列 *ScanPoint* 的畫面,請點選*"*我的電腦*"*進入光碟的內的 安裝執行檔。

3. 如果沒有任何問題,則請繼續按『Next』以便進入下一個畫面 *ScanPoint®*會顯示這個*"*許可同意*"*的對話視窗。

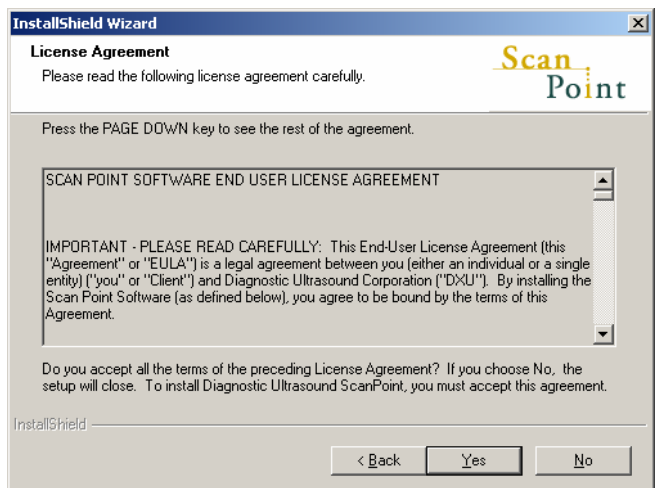

4. 請詳看上述許可同意訊息,再按下『**Yes**』鍵,將可進行下一個步驟。 如果按下『**NO**』鍵,則將不再進行安裝步驟。.

*ScanPoint®*會出現下列選擇安裝的對話視窗

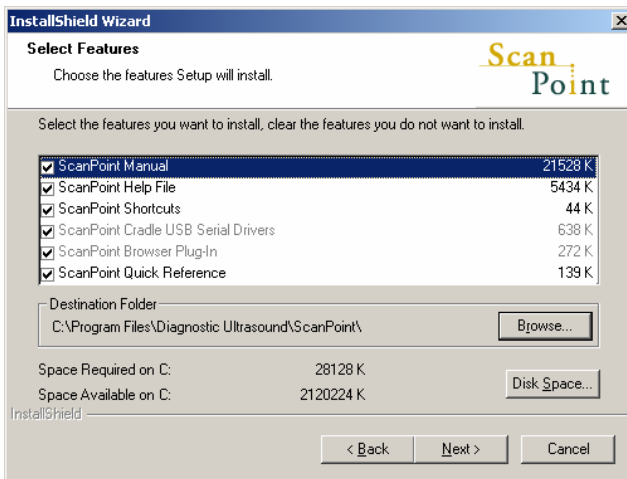

5. 選擇所需要安裝的部份,如欲更改 ScanPoint 儲存路徑,請按"Browse"鍵。當完成時,請再按 下"**Next**"進行下一個步驟的安裝。

備註**:** 上列的選項中,有些程式如線上協助與桌面圖像,可以自己選擇是否需要安裝以便節省硬 碟空間,但是有些必須安裝的程式,並不可以讓用戶自己選擇不安裝,因那些程式是操作儀器時 必備的軟體。此外也請注意安裝時,所需的硬碟空間使用量。

*ScanPoint®* 檔案建立的對話視窗

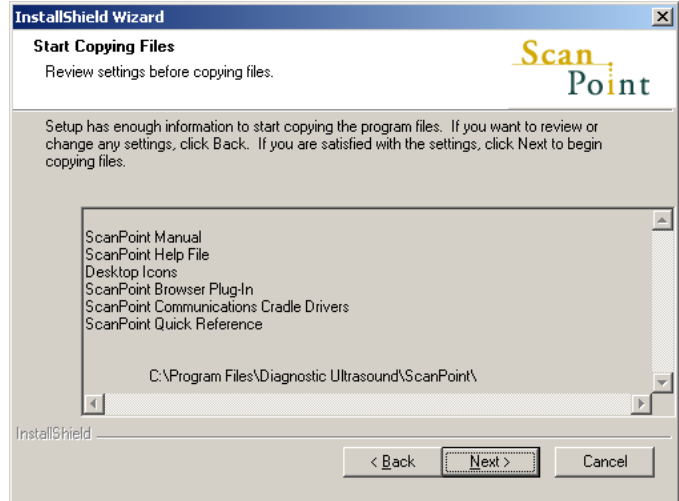

- 6. 欲開始複製 ScanPoint 文件, 請按" **Next"**。 此安裝程式將光碟內相關檔案複製至硬碟內。當複製及安裝完成後,安裝成是顯示*"InstallShield Wizard complete"*對話視窗。
- 7. 當完成 ScanPoint 安裝程式時,請按下結束鍵。.
- 8. 安裝完成時,可從電腦光碟機中,將光碟取出。 此時您已成功地安裝了 *ScanPoint* 在電腦中

這個章節提供 Diagnostic Ultrasound Corporation's 膀胱影像技術概要。閱讀這個部分可得知 BladderScan 的用途和組件及 BladderScan 如何與 ScanPoint®整合。在使用 BladderScan 之前, 您應該 先閱讀這個章節裡重要的注意安全事項。

#### 章節概要

- 關於 BladderScan 的技術說明
- 關於膀胱壁重量測量
- 關於 BladderScan 小孩專用型的說明
- BladderScan 的組件說明
- ScanPoint 網站使用說明
- 用途, 警示和注意事項
- 儀器 LCD 上之顯示符號說明

## 關於 **BladderScan** 的技術說明

BladderScan 是攜帶式且使用電池操作的 V-MODE®超音波儀器,用途為非侵入性的膀胱容量和重量 測量的儀器 。每一個掃描,BladderScan 運用專利的 V-MODE®技術取得多平面、連續的 B- mode 影像進而產生 3-D 膀胱影像。BladderScan 依此影像自動計算並顯示測量結果以提供應用之最方便 性。V-MODE<sup>®</sup>測量法比傳統 2-D 超音波還準確,因為 V-MODE 依據更完整及多剖面影像。

## 關於膀胱重量測量之說明

使用 BladderScan BVM 6500 能掃描出膀胱壁的厚度和重量及膀胱的容量,透過 BVM6500 及 ScanPoint®可無侵入性地快速計算膀胱壁重量。

## 關於 **BladderScan** 兒童專用型的說明

小孩專用型的使用範圍是身高 48 英吋(約為 144 公分)和體重 60 磅(約為 27 公斤)或是更小的小朋友 所使用,此機型的 BladderScan 測量膀胱容量的範圍為 0-200 毫升。關於如何測量膀胱容量的指示和 資訊在這本用戶指南的 BladderScan 和小孩專用型 BladderScan 章節中均有提及。

## **BladderScan** 的組件說明

此節概要

- 關於機體介紹
- 關於充電基座
- 關於傳輸基座
- 關於校正器具

下列提供您更多有關上述的內容

### 機體介紹

使用本手攜式測量儀可量測出患者的膀胱容量或膀胱牆壁的重量。掃描儀產生超音波影像來計算出 膀胱容量和膀胱重量正確地數值。 掃描儀的功能鍵有:

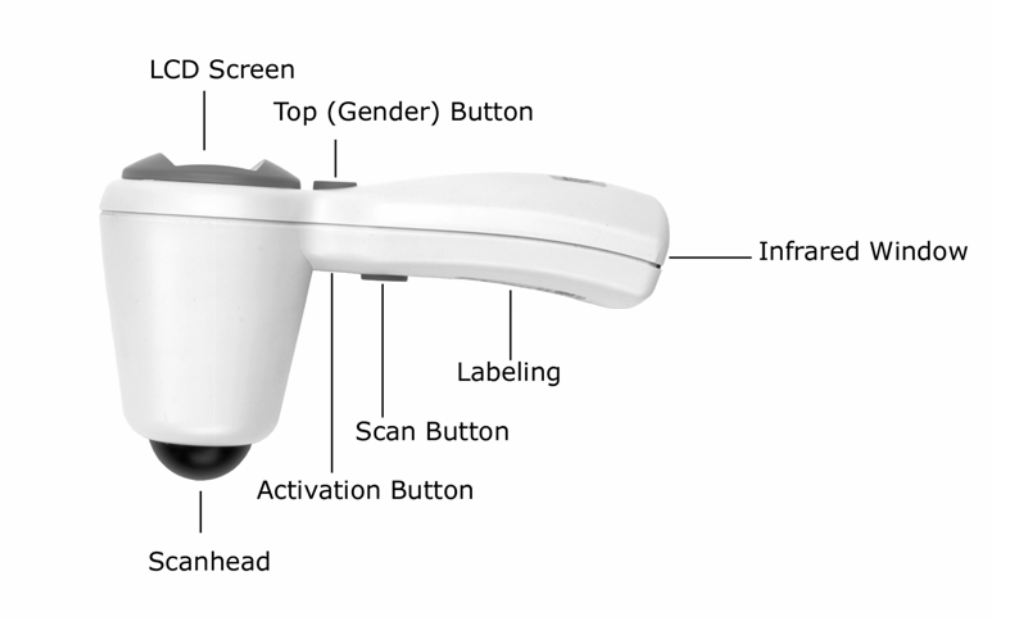

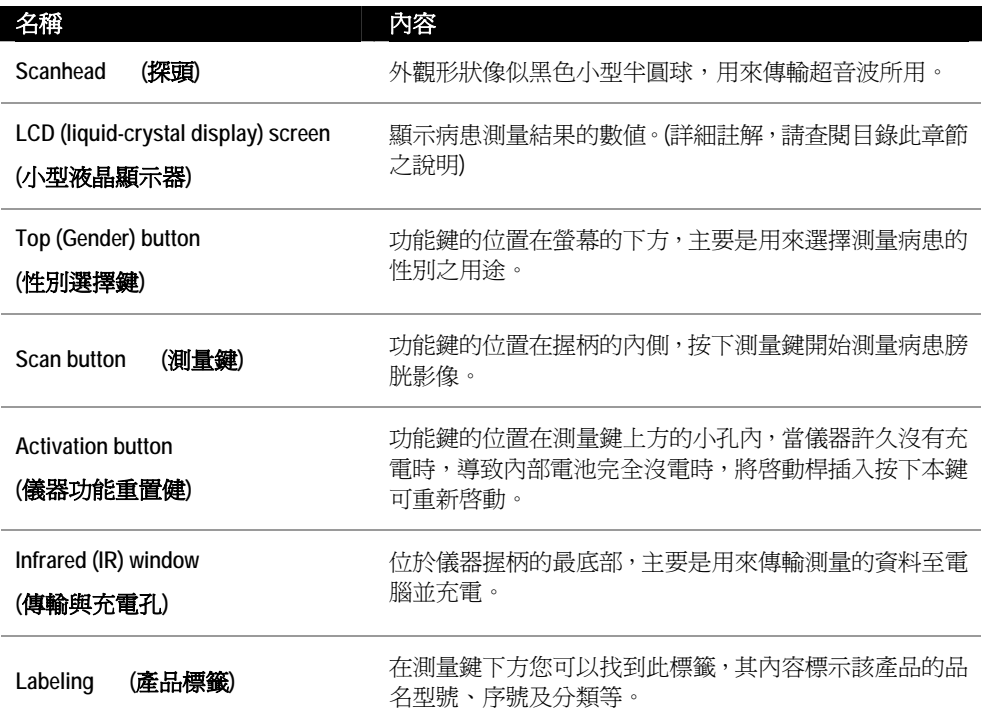

#### 充電基座

當您購買儀器時,會有該配件,此功能為將儀器充電之用。請將充電基座直接插入電源插座。新的 測量儀器第一次使用充電時,請將該儀器放置再充電座上充六個小時的電力。

#### 電池狀態的顯示格式

電池的電量顯示圖像在螢幕右下角,當儀器在未充電狀況時,螢幕上就會顯示儀器的有效電力,當 儀器不使用又沒有充電時,至少務必於電源顯示剩一格時即進行充電,充電時,電池圖像顯示為捲 動。

下列圖表為電池圖像的種類:

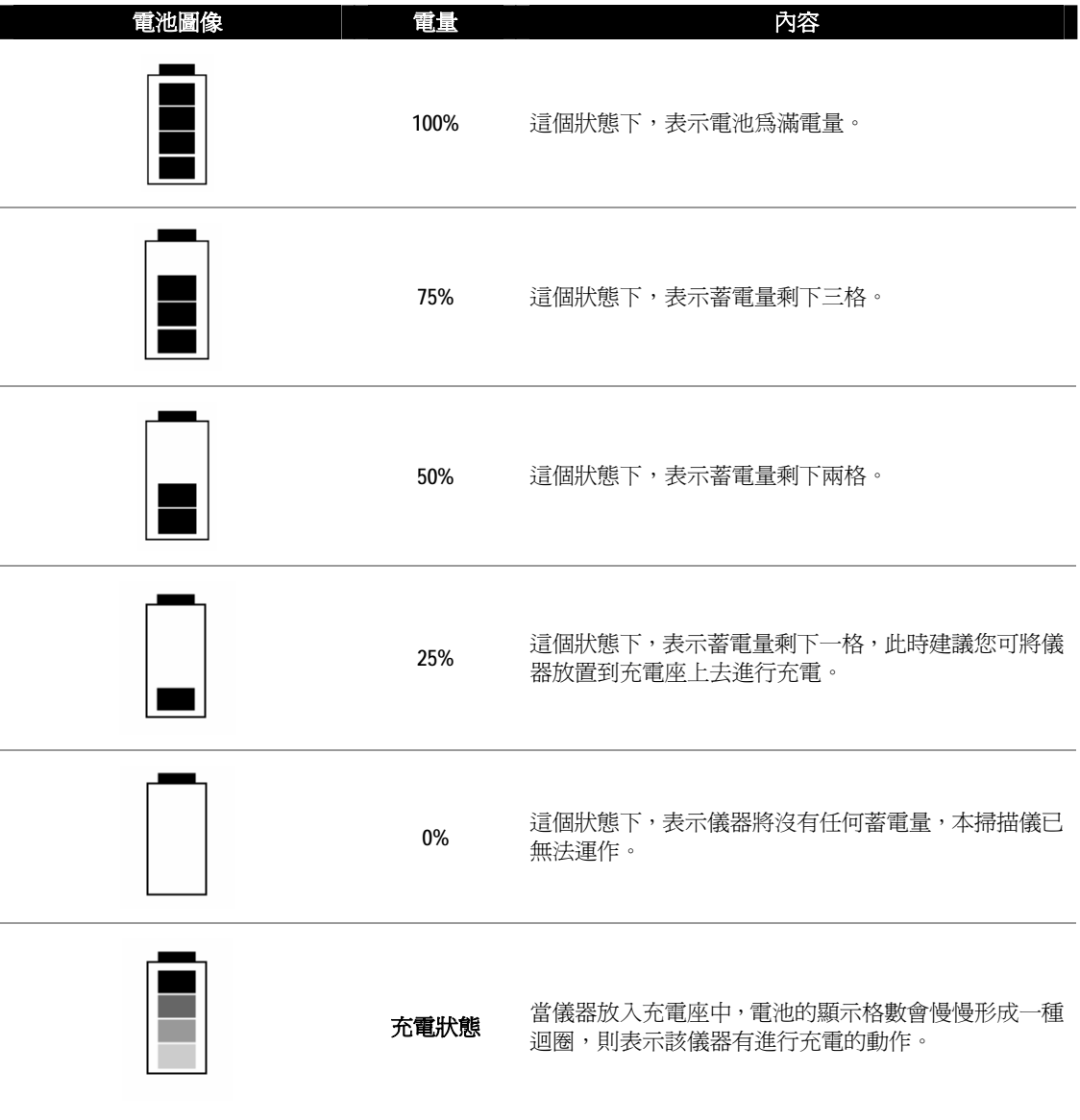

BladderScan®中文使用手冊 **15** 適用於 BVI6100、BVI6200、BVI6400、BVM6500

#### 傳輸基座

使用傳輸基座可將校正及測量結果傳輸至 ScanPoint®.並加以儲存。而傳輸基座的接頭是 USB 介面, 透過這個介面,可將儀器和電腦產生連結,並將資料透過網路傳輸至 ScanPoint®.網站中,上傳和下 傳資料時,傳輸基座可同時對掃描儀充電。

#### 校正器具

當儀器使用一段時間後需要做準確性的評估及校正。而校正的器具包括了一個黃色螺旋形的定位工 具及一個特殊設計的校正水箱。關於更多的校正須知請參照第六章節。

## **ScanPoint** 網站使用說明

Diagnostic Ultrasound 的 ScanPoint 網站是提高和擴展 BladderScan 功能的一個線上服務機制,而 ScanPoint 是 Total Reliability Plan<sup>SM</sup>的一部分。

ScanPoint 網站上之功能

- 儲存測量資料
- 查看測量的資料及超音波圖像
- 列印測量的資料
- 使用 BVM 6500 型的儀器可測得膀胱的重量與厚度
- BVI 6300 可設定專用病患並查看測量結果
- 校正 BladderScan 系列的機種
- 評視您的帳戶和付款資訊

備註*: ScanPoint* 符合 *HIPAA* 資料保密性之要求。*ScanPoint* 採用 *Secure Sockets Layer(SSL)*安全機 制,以確保檢查紀錄在網際網路上傳送之機密性。

#### *\*Health Insurance Portability and Accountability Act*

備註*:* 在使用 *ScanPoint* 時,您電腦必須是使用 *Windows® 2000* 和 *Microsoft® Internet Explorer version 6.0* 或後期的作業系統才能使用。對於相關問題,請查閱第五章節。

## 使用的用途,小心和警告

BladderScan™必需由取得醫師或醫療機構訓練及授權之醫護人員使用。所有操作者在使用 BladderScan 之前必須完全讀這本操作手冊。直到操作者裡完全理解全部指示和程式才試著去操作儀 器。 沒有遵循指示可能會損害儀器的性能。

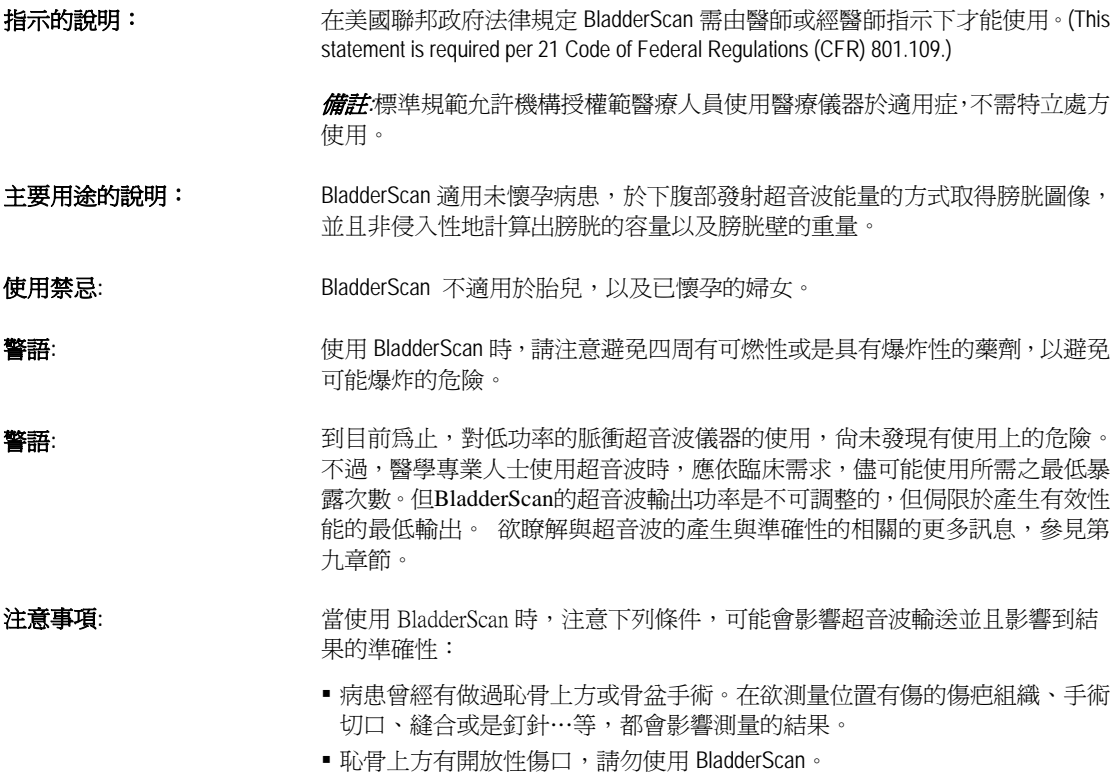

■ 病患在膀胱內有裝設導尿管, 此導管會影響超音波的反射, 但是, 此種情況 所測量的數值,在臨床上仍是有效用的。

## 儀器 LCD 螢幕顯示的符號目錄**: BVI 6100**、**BVI 6200**、**BVM 6500**

在下列表格裡顯示的符號,為下列儀器在 LCD 螢幕上所會顯示的符號:

- **BVI** 6100
- **BVI** 6200
- **BVI** 6400
- **BVM** 6500

備註: 對於 BVI 6300 的符號目錄,參考第 26 頁。

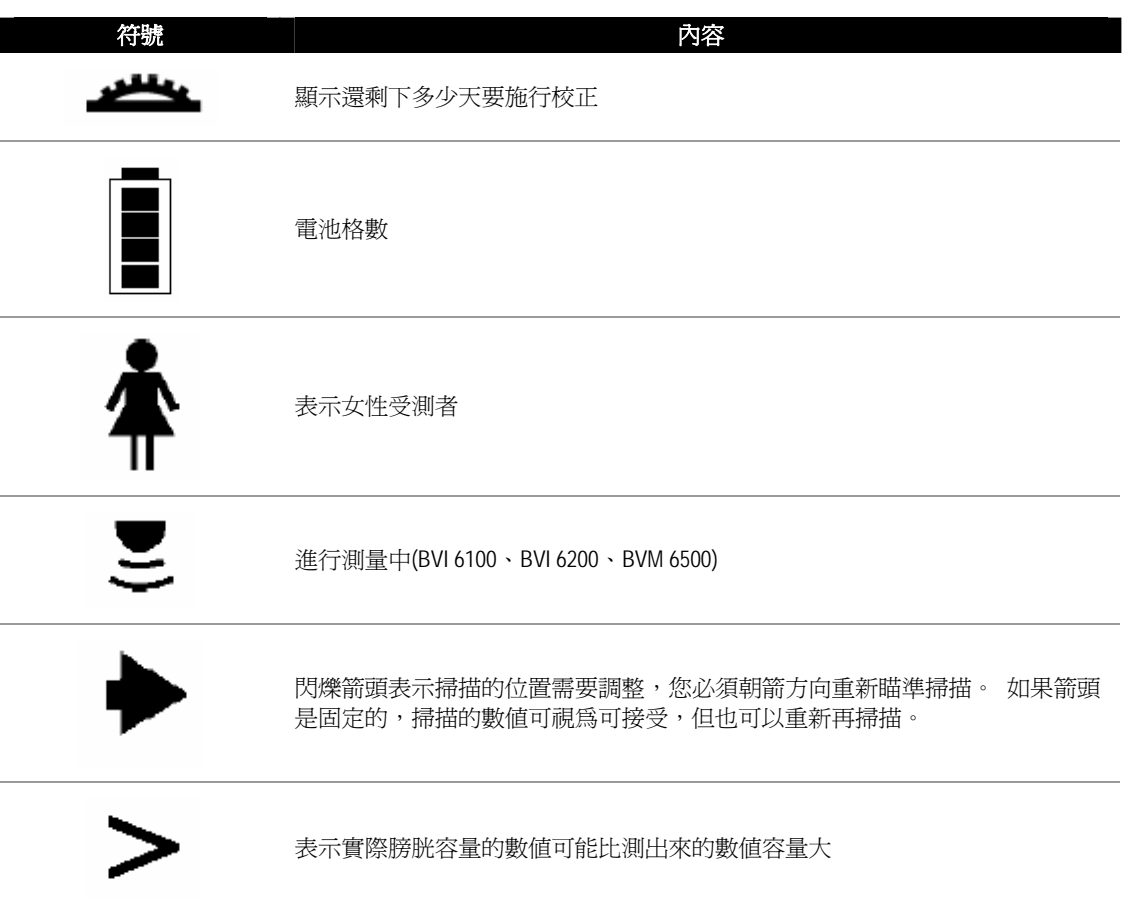

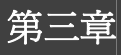

這個章節詳細並逐步地介紹膀胱容量和膀胱壁的重量測量。

#### 在這個章節裏

- 測量患者的膀胱容量(成年人、兒童) 。
- 語音紀錄方式 (BVI6400 Only)
- 測量患者的膀胱壁的重量。

### 測量患者的膀胱容量

以下部分描述怎麼使用 BladderScan™測量病患的膀胱容量。在您之前開始檢查,確定是否已完成儀 器清潔和消毒的動作,使感染的危險性降到最低。

假如是一位新上手的儀器操作員,Diagnostic Ultrasound(美國原廠)建議您先使用 BladderScan 測量膀 胱已適度脹滿病患,而不是依開始就測量幾乎完全排空的膀胱容量。

#### 啟用儀器

如果您已將您的儀器存放在充電座或傳輸座,當取出儀器時,電源即自行開啟。如果儀器不存放在 基座中,當不在使用狀態時,儀器則進入睡眠模式,您必須先打開啓電源再測量膀胱容量。

開啟儀器:

1. 如果儀器是在睡眠模式下,按任何按鈕再放開,儀器會有嗶聲,此時即可掃描。

注解**:**如果許久未啟用,導致儀器沒有電源的情況下,請參照第二章節。

2. 確實檢查電池圖像, 是否有足夠電源進行掃描。如果電池圖像沒顯示電池格,請放回充電座進行充 電以便下次掃描。如果電池圖像只顯示一格電池,你尚可以執行許多次的掃描但是儘快將儀器 再充電,關於儀器充電更多的訊息*"*請參考第一章節*,"*在這使用指南。

#### 性別選擇

欲取得準確膀胱容量測量,首先您必須選擇適當的性別,性別選擇能讓儀器計算膀胱容量時將子宮 存在與否列入判斷。

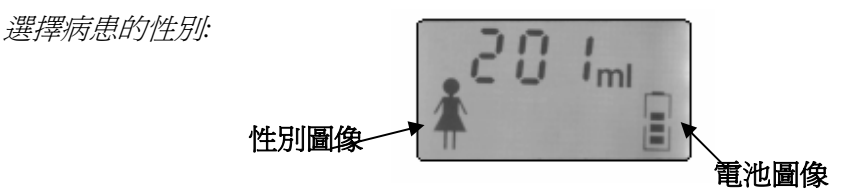

- 1. 性別選擇鍵,在液晶螢幕之下:
	- 如果患者是未接受子宮切除的女性請選擇女性。設定女性選項時,BladderScan 會排除那類似 膀胱超音波影像的子宮,,當選擇女性,一位女性圖像將出現在儀器的液晶螢幕中。
	- 如果病患是男性或接受子宮切除的女性,按背面按鈕選擇性別,及切換成沒圖像出現在液晶 螢幕。

#### 運用傳導貼片

運用傳導貼片和掃瞄病患:

- 1. 將一塊軟的布浸泡在異丙醇或使用殺菌濕布輕柔地清洗儀器的探頭,關於清潔和消毒更多的訊息 BladderScan™*"*請參照第六章節 *BladderScan."* 。
- 2. 將 Sontac® Ultrasound 傳導貼片的箔盒蓋剝開,小心取出傳導貼片,為避免交叉感染,請為各別 病患使用一個新傳導貼片。
- 3. 讓病患安靜的仰躺休息,觸診恥骨聯合處。
- 4. 傳導貼片放置在患者的腹部,大約 1 英寸(3 cm) 在恥骨上方。

#### 掃瞄病患

使用 BladderScan 時,注意以下可能影響超音波傳輸和您的測量結果準確性的情況:

- 病患膀胱裡有放置導尿管時,導尿管會影響膀胱容量測量的準確性,但是測量仍然 是臨床上有用的 (i.e. 查出導尿管是堵塞)。
- 病患恥骨上方若有開放性傷口,請勿掃描儀。
- 請小心使用在有恥骨上或骨盆手術的患者。在欲測量位置有傷的傷疤組織、手術切 口、縫合或是釘針…等,都會影響

音波的傳導與反射。

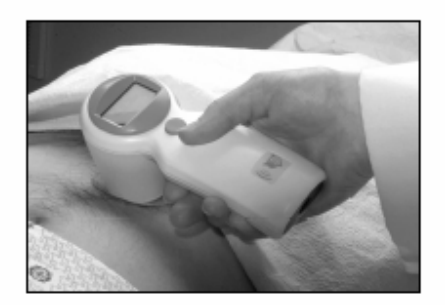

#### 掃瞄病患*:*

1. 安置探頭在傳導貼片上,略微向下往膀胱方向瞄準。對多數患者而言,意謂探頭瞄準方向是朝向患者 背部的尾椎骨(tailbone) 。

註解*:* 建議您放置儀器時以液晶螢幕的右邊靠向病患腳方向,如此則當您查看 *ScanPoint®*上的超音波 影像時,影像的方向可適當地被辨認。

2. 按下位於儀器的把柄下面的掃瞄按鈕後放開。

掃瞄以後,液晶螢幕將可顯示以下(所有或部分)資訊:

被測量的膀胱容量

容量測量單位元為毫升(ml),位置在螢幕上半部以放大字型呈現。

箭頭指示

位於螢幕裡底部中間,這些箭頭辨認膀胱相對於探頭的位置。如果儀器適當地對準 使膀胱位在掃描區中心內,箭頭指示會消失或將不會閃動。

3. 如果箭頭閃爍,則必須重新瞄準及測量,依照箭頭指示調整探頭方向並按下啓動鍵。例如 LCD 螢幕 上顯示箭頭向左閃爍,膀胱位置在探頭左邊,不需提起探頭,將探頭傾斜朝向左邊發射超音波。重 複以上步驟直到箭頭不再閃爍。

註解 *:* 如果顯示固定箭頭,重新掃描就不需要。固定個箭頭表示,膀胱不完全地被集中在掃描區中 央,但測量結果在臨床仍然是有用的。 如果病患膀胱呈橢圓型或很大,有固定箭頭常是好的測量數 據。*.* 

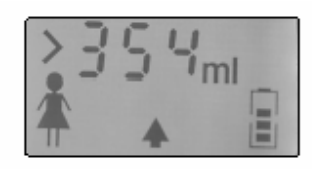

4. 為確使最高的準確度,Diagnostic Ultrasound 公司建議您,每次掃描患者的膀胱至少檢查三次,以確 保測量結果的可重覆性。 重覆步驟 1-3 再掃描膀胱。

註解*:* 可重覆性是指您在每次測量時,膀胱位置在掃描區中間,而不是得到完全一樣的檢查結果。 膀胱容量測量結果應該很接近但不需完全一樣。如果您無法獲得最適當及可重複性,結果的準確性 則有待商榷。

重要*:* 您的測量準確性取決於適當地瞄準目標。 錯誤用法常導致膀胱容量的低估,除非當儀器在 掃瞄期間被移動。在這種情況下,測量也許高估實際膀胱容量。患者的膀胱有置放導尿管,可能影 響掃描結果準確性並高估膀胱容量。

5. 當您滿意儀器適當地瞄準並且掃描結果是準確的,注意膀胱容量測量結果顯示在液晶螢幕上。因為儀 器不會保存結果,您也許需要記錄測量結果。使用 ScanPoint® ,您能查看、紀錄和列印結果。"請 觀看第四章節 ScanPoint" 更多資訊。

重要*:* 如果您在檢查完成後 *20* 分鐘內,不把儀器放到充電座或傳輸座在,儀器將進入睡眠模式以保 存電池量。當儀器進入睡眠方式時,資料將流失。

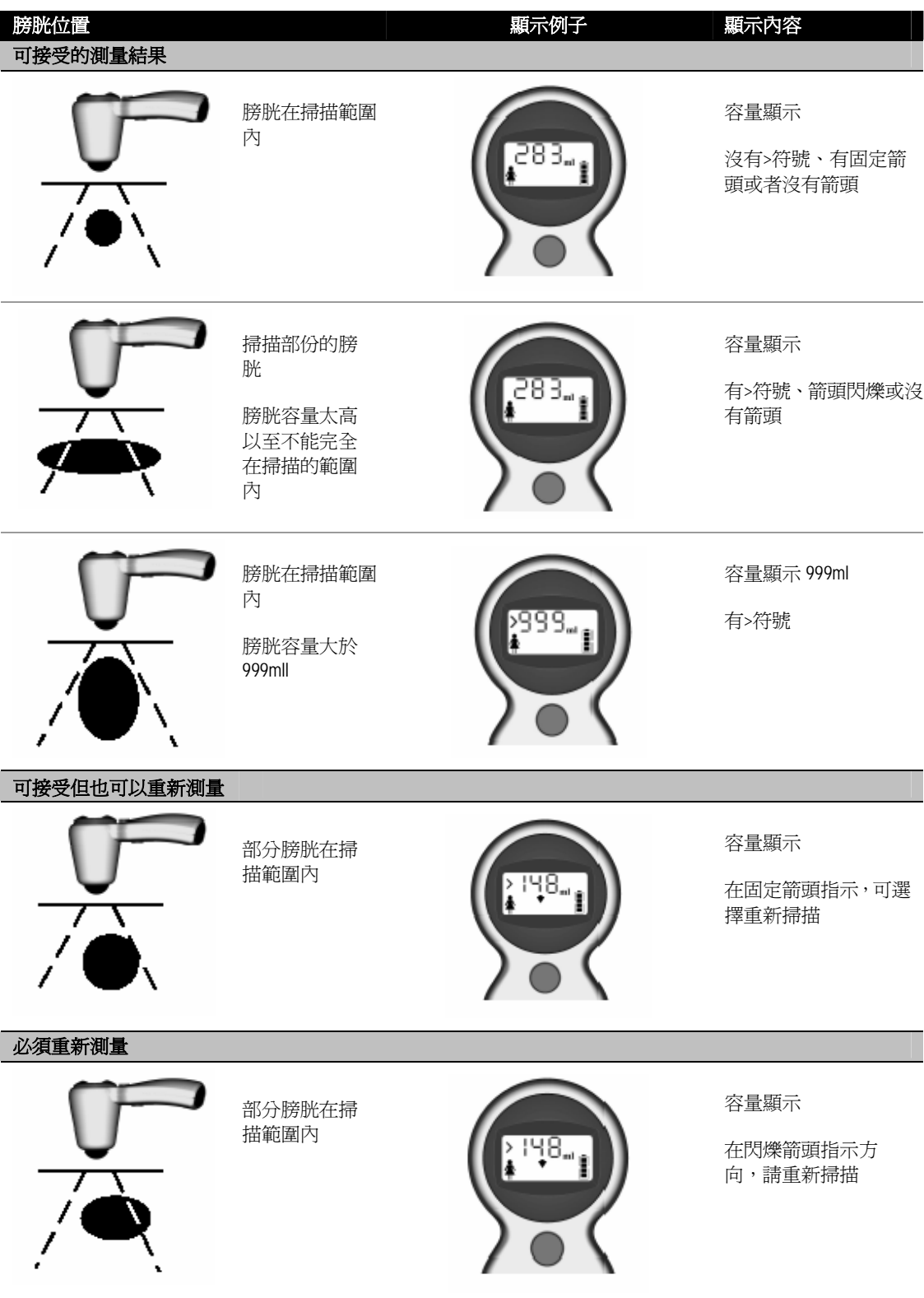

BladderScan®中文使用手冊 **23** 適用於 BVI6100、BVI6200、BVI6400、BVM6500

## 語音記錄方式 **(BVI6400 Only)**

當您測量完一筆膀胱容量的數值時,您可使用 BladderScan® BVI6400 的語音紀錄功能,儲存測量所 得之數值。當資料上傳於 ScanPoint®軟體後,即可聽取所儲存的語音紀錄,因 BVI6400 可儲存多筆 的語音記錄,也可以同時上傳多筆語音紀錄,每筆數值需依序語音紀錄,以確保重要病患及報告資 料能一致。

請詳閱下列步驟:

- 1. 依循先前的膀胱容量測量步驟取得數值。
- 2. 按著(性別鍵)直到聽到儀器發出(嗶)的ㄧ聲。(約 3~5 秒)
- 3. 畫面上會接著顯示麥克風的圖示,對著 LCD 螢幕上方的麥克風,敘述欲紀錄的訊息。 註解: 在語音紀錄的錄製過程(性別鍵)都不可以放開, 直到錄製完成, 錄製的內容建議簡單為 受測者的姓名及操作人員的姓名為主。
- 4. 當完成語音錄製時,放開(性別鍵),儀器會自動播放ㄧ次剛剛所錄製的內容,如果您不滿意, 可重複(步驟 2)重新錄製,如果您是滿意的,不要按任何按鍵,幾秒之後,儀器將會自動儲存 所錄製的資料而原本的畫面上麥克風圖示會閃爍後消失。
- 5. 紀錄完成後,即可執行下一筆測量。

#### 測量膀胱壁的重量

合併使用 ScanPoint®, BladderScan™ BVM 6500 可測量膀胱容量和膀胱璧的重量。請注意在儀器顯 示的結果是膀胱容量;將掃描結果上傳至 ScanPoint®, 方可產生膀胱壁的重量。您可在 ScanPoint® 察看膀胱壁重量的測量結果。

以下部分詳細描述如何 BVM 6500 測量病患的膀胱壁重量,請在開始測量之前,確定你已清潔儀器以使 感染風險降到最低。

#### 使用膀胱璧重量應用程式

膀胱壁測量的步驟有三大要點:

- 從 ScanPoint 下載膀胱壁測量應用程式。
- 確定掃瞄病患膀胱容量是否充足,以便膀胱壁重量測量檢查 (膀胱容量必須在 100 和 300ml 之間) 。
- 使用 ScanPoint 查看膀胱壁重量測量。

在測量之前,你將需要先從 ScanPoint 下載膀胱壁重量應用程式。

從 *ScanPoint®*下載膀胱壁應用程式:

- 1. 儀器安置在傳輸座,連接到電腦。
- 2. 在你 Windows® 桌面雙擊 **ScanPoint**® 網頁圖像,連上 ScanPoint®網站,或由打開 Internet Explorer 並在瀏覽器的網址鍵入 **http://my.scanpoint.com** 。
- 3. 鍵入你的**帳號名稱和密碼,登入 ScanPoint**,然後點擊 Sign in 按鈕。
- 4. 依照 ScanPoint®指示,重量下載膀胱壁重量應用程式。

#### 開啟儀器

如果您已將您的儀器存放在充電座或傳輸座,當取出儀器時,電源即自行開啟。如果儀器不存放在 基座中,當不在使用狀態時,儀器則進入睡眠模式,您必須先打開啟電源再測量膀胱容量。

#### 開啟儀器*:*

.

- *1.* 如果儀器是在睡眠模式下,按任何按鈕再放開,儀器會有嗶聲,此時即可掃描。 註解:如果不開啟,那電池也許完全被釋放,更多的訊息*"*請參考第二章節 *BladderScan*®*."* 。
- 2. 確實檢查電池圖像, 是否有足夠電源進行掃描。如果電池圖像沒顯示電池格,請放回充電座進行充 電以便下次掃描。如果電池圖像只顯示一格電池,你尚可以執行許多次的掃描但是請儘快將儀 器再充電,關於儀器充電更多的訊息*"*請參考第一章節*,"*。

#### 性別選擇

欲取得準確膀胱容量測量,首先您必須選擇適當的性別,性別選擇能讓儀器計算膀胱容量時將子宮 存在與否列入判斷。

選擇病患的性別:*:* 

- 1. 性別選擇鍵,在液晶螢幕之下:
	- 如果患者是未接受子宮切除的女性請選擇女性。設定女性選項時,BladderScan 會排除那類似 膀胱超音波影像的子宮,,當選擇女性,一位女性圖像將出現在儀器的液晶螢幕中。
	- 如果病患是男性或接受子宮切除的女性,按背面按鈕選擇性別,及切換成沒圖像出現在液晶 螢幕。

#### 運用傳導貼片

運用傳導貼片和掃瞄病患:

- 1. 將一塊軟的布浸泡在異丙醇或使用殺菌濕布輕柔地清洗儀器的探頭,關於清潔和消毒更多的訊息 BladderScan™*"*請參照第六章節 *BladderScan."* 。
- 2. 將 Sontac® Ultrasound 傳導貼片的箔盒蓋剝開,小心取出傳導貼片,為避免交叉感染,請為各別 病患使用一個新傳導貼片。
- 3. 讓病患安靜的仰躺休息, 觸診恥骨聯合處。
- 4. 傳導貼片放置在患者的腹部,大約 1 英寸(3 cm) 在恥骨上方。

#### 掃瞄病患

註解*:* 膀胱容量必須是在 *100* 和 *300 ml* 之間才能獲得準確膀胱壁重量測量。*.* 

1. 安置探頭在傳導貼片上,略微向下往膀胱方向瞄進。對多數患者而言,意謂探頭瞄進方向是朝向患者 背部的尾椎骨(tailbone) 。

註解**:** 建議您放置儀器時以液晶螢幕的右邊靠向病患腳方向,如此則當您查看 ScanPoint®上的超音波 影像時,影像的方向可適當地被辨認。

2. 掃瞄按鈕位於儀器描的握柄的下面。請握穩掃描儀直到次梁完成,避免改變它的力道,角度或方 向。

在掃瞄以後, 您的儀器的液晶螢幕顯示一些或所有的資訊:

被測量的膀胱容量

容量測量單位元為毫升(ml),位置在螢幕上半部以放大字型呈現。

箭頭指示

位於螢幕裡底部中間,這些箭頭辨認膀胱相對於探頭的位置。如果儀器適當地對準 使膀胱位在掃描區中心內,箭頭指示會消失或將不會閃動。

3. .如果箭頭閃爍,則必須重新瞄準及測量,依照箭頭指示調整探頭方向並按下啓動鍵。例如 LCD 螢幕上顯示箭頭向左閃爍,膀胱位置在探頭左邊,不需提起探頭,將探頭傾斜朝向左邊發射超 音波。重複以上步驟直到箭頭不再閃爍。

如果顯示固定箭頭,重新掃描就不需要。固定個箭頭表示,膀胱不完全地被集中在掃描區中央, 但測量結果在臨床仍然是有用的。 如果病患膀胱呈橢圓型或很大,有固定箭頭常是好的測量 數據。

4. .為獲取最高的進確度, Diagnostic Ultrasound Corporation 推薦, 您掃描患者的膀胱至少檢查三 次,反覆性您的測量的。重覆步驟 1-3 再掃描膀胱。

註解*:* 可重覆性是指您在每次測量時,膀胱位置在掃描區中間,而不是得到完全一樣的檢查結果。 膀胱容量測量結果應該很接近但不需完全一樣。如果您無法獲得最適當及可重複性,結果的準確性 則有待商榷。

5. 當您滿意儀器適當地瞄準並且掃描結果是準確的,注意膀胱容量測量結果顯示在液晶螢幕上。

重要*:* 如果您在檢查完成後 *20* 分鐘內,不把儀器放到充電座或傳輸座在,儀器將進入睡眠模式以保 存電池量。當儀器進入睡眠方式時,資料將流失。

- *6.* 為了獲得準確膀胱測量,被測量的膀胱容量必須是在 *100* 和 *300* 毫升之間,卻實膀胱容量測 量是充足的為膀胱壁檢查。 *.*
- 7. 使用 ScanPoint®查看膀胱壁重量的結果。
	- 將掃描儀安置在傳輸座並登入 ScanPoint. 。
	- 點擊膀胱壁重量應用程式。
	- 核對病患資訊。
	- 點即傳送檢查。

註解*: ScanPoint* 上傳和分析您的檢查資料。 這可能需要幾分鐘。

8. 在頁面底端,點擊"查看您的檢查結果**"**選項。

您的檢查結果將出現,包括掃瞄病患資訊,膀胱容量和膀胱壁重量,並且以超音波圖像。如果需 要*,* 您可以列印檢查結果和超音波圖像。*.* 

## 第四章

此章節是解解如何使用 ScanPoint 的網站,以加強及擴展掃描儀的功能。

#### 章節概述

- 如何使用 ScanPoint
- 如何將病患資料傳送到 ScanPoint
- 如何查閱及列印新增加的病患測量資料
- 如何查閱及列印特定病患過去的測量資料

## 如何使用 **ScanPoint**®

 ScanPoint 的用途包含了查閱、儲存以及列印病患測量結果的資料。BV6500 型必須使用 ScanPoint,才能測量出膀胱壁重量及有關膀胱壁重量的詳細資料。醫療人員亦可透過 ScanPoint 設定 BVI6300 型儀器成為病患專用。(關於 BVI6300 型的說明,請查閱第四章) 。

備註*:* 請務必了解 *BV6500* 型必須使用 *ScanPoint*,但其它 *BladderScan* 系列產品則是非必須的。有關 使用 ScanPoin 的其他資訊,請參考 ScanPoint 使用手冊或利用 ScanPoint 線上協助, 在 ScanPoint 任一螢幕上按『*Help*』鍵即可。其它有關 *BVI 6300* 詳細介紹*,*,請參見*"*本指南第 *4* 章 使用 *BVI 6300"*。

### 如何將檢查資料傳送到 *ScanPoint*

傳送測量數據至 *ScanPoint* 網站中*:* 

備註*:* 關於逐步執行測量的步驟,請查閱*"*第三章節 測量膀胱容量及膀胱壁重量*"*。

- 1. 請將傳輸基座與電腦連接再將儀器放入傳輸基座中。
- 2. 進入 ScanPoint 的網址**( http://www.dxuscanpoint.com )** 或點擊桌面上 **ScanPoint** 圖示進入網站。
- 3. 請輸入帳號及密碼之後再按下登入鍵,進行登入的動作。
- 4. 進入 ScanPoint 網站後,在一旁的選項目錄選擇您要使用的檢查項目。(如膀胱容量、小兒膀胱 容量…等).

如果您尚未安裝 *ScanPoint* 的軟體,請先安裝完 *ScanPoint* 光碟內的程式後,再繼續使用,否則 將無法操作。

5. 如果放入光碟後出現提示安裝的訊息,請點選進入下一步並安裝完成,才能使用所有的功能。. *ScanPoint®* 網站有關*"*檢查資訊*"*螢幕。

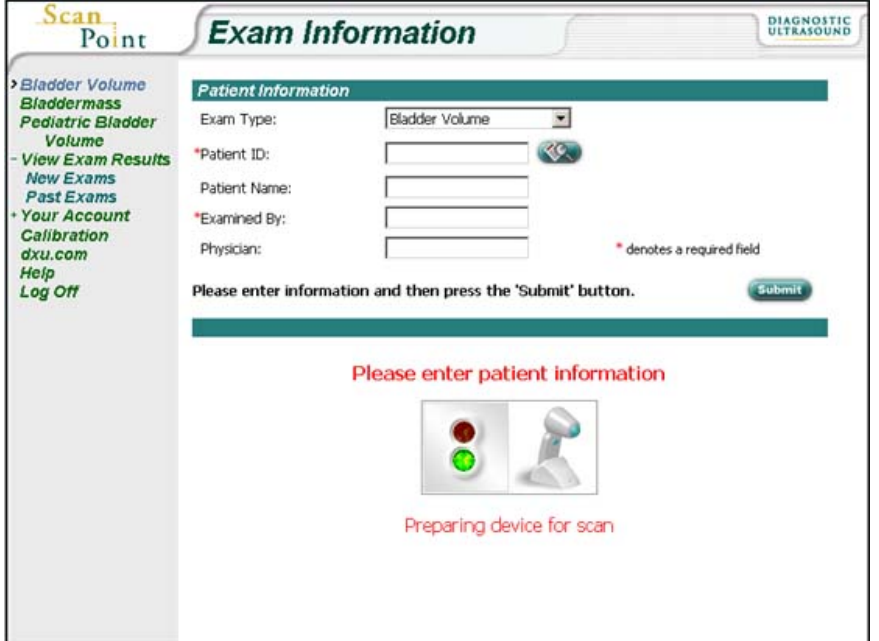

6. 請輸入病患的資料,標註(\*)星號的,都為必需輸入的資料欄位。

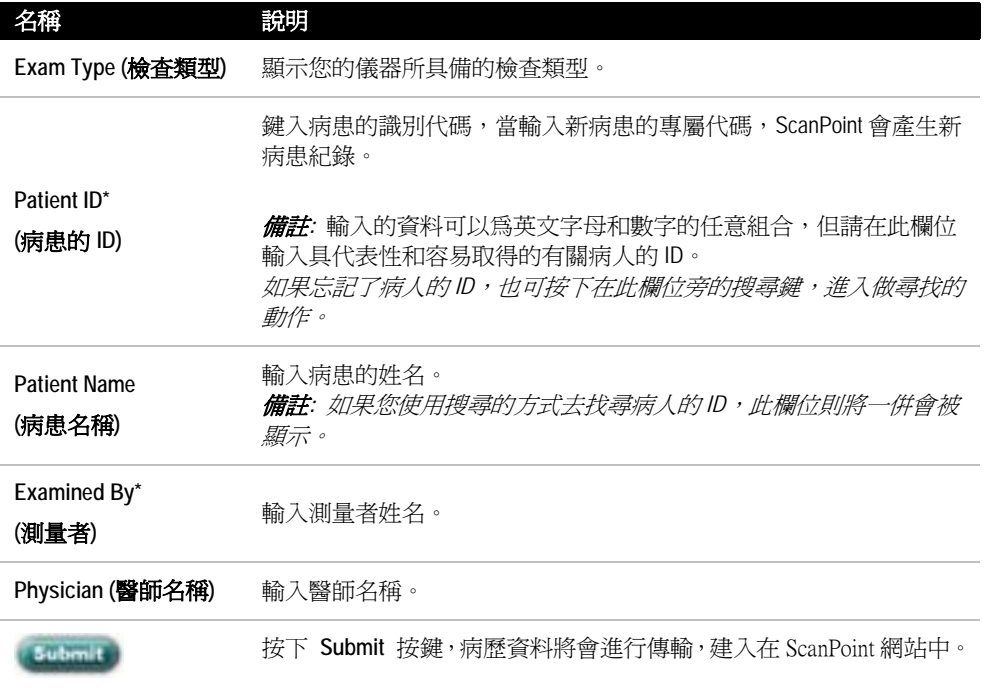

*7.* 資料輸入完成後,按下 **Submit** 按鍵進行傳輸。

狀態窗顯示資料的傳輸進展*:* "Transmitting exam...(percent transmitted)"*(*傳送訊息 ...(傳送的百分 比*)")*將資料傳送到 *ScanPoint®*網站中,並將資料進行分析。*.* 

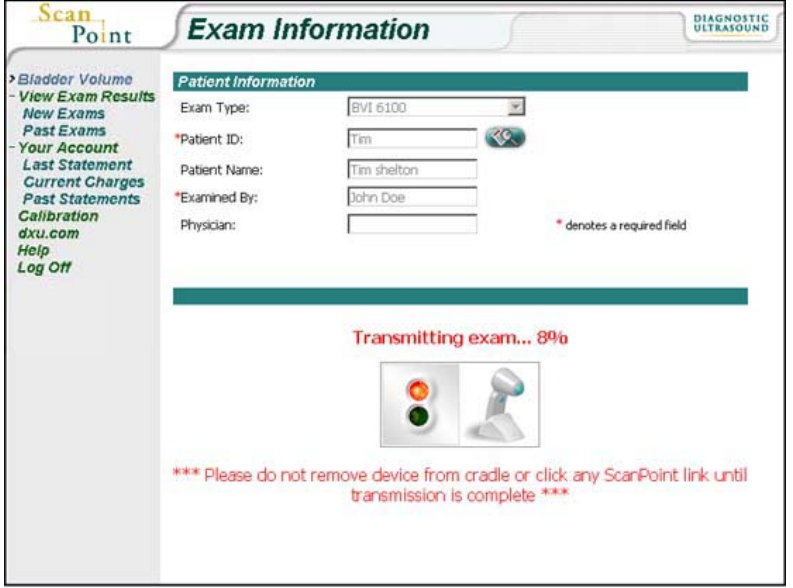

8. 當資料傳送完畢後,會出現下列的訊息: "**Exam received successfully"(**傳送的資料已完成**)**

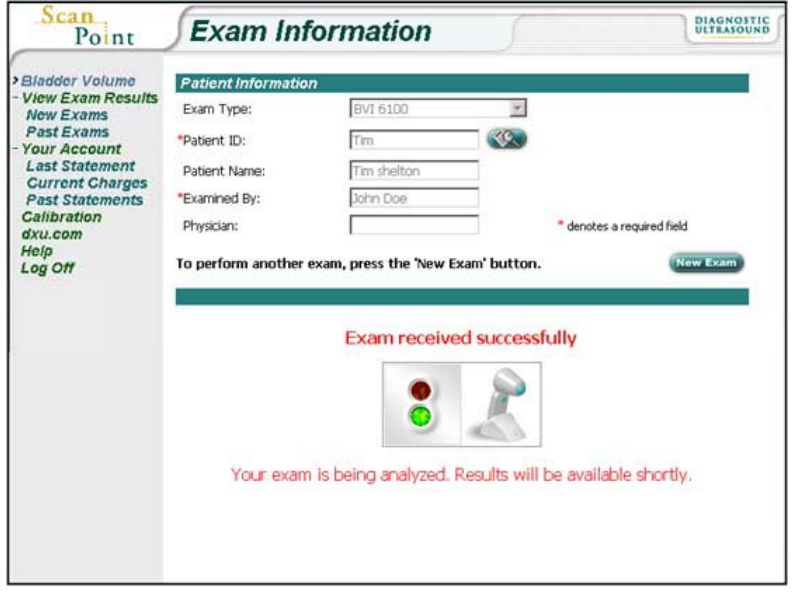

備註*:*如果您將病歷資料輸入完成前,沒有先將儀器進行測量的動作就按下傳輸鍵,*ScanPoint* 會提示 您先掃描,等待你完成測量後,將儀器放回傳輸基座按下傳輸鍵時,才會有正常的傳輸動作。在螢 幕下方按下*"Click here when you have completed the exam,"*然後按下*"Click here and verify patient information"*或按*"Submit"*鍵。

9. 如果您想要在進行新的測量可再按下 New Exam 的那個選項並輸入必須資訊,儀器將可以再進行 測量及傳輸的動作。

查看及列印測量的結果*:* 

10. 資料傳輸完成且 ScanPoint 分析完成後,請確認 ScanPoint® 顯示以下螢幕。

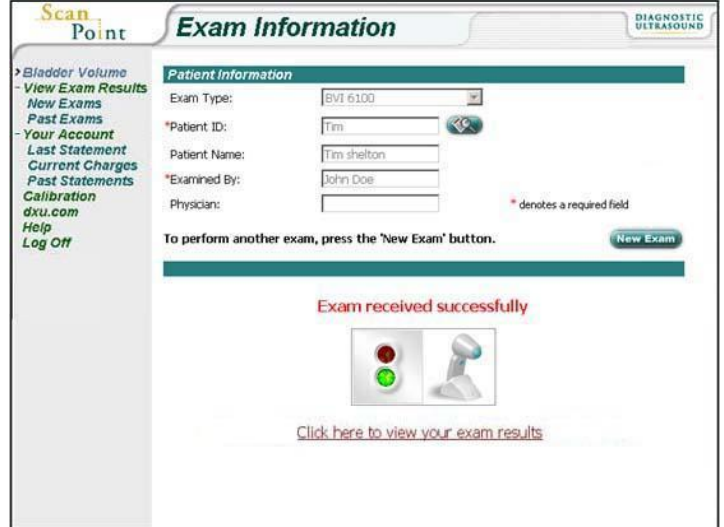

11. 查看測量的結果可按下如上圖中的 **Click here to view your exam results** 的字樣,進入查閱, ScanPoint 分析完成後,網頁的開啓時間大約需要 1-2 分鐘。

當 ScanPoint 網頁顯示檢查結果時,會出現病患資料及超音波的顯像圖形,而這圖形就是所測量 的結果圖形。*(*備註*:*每張圖形左上角處都會顯示相對於 BladderScan 方位*)* 

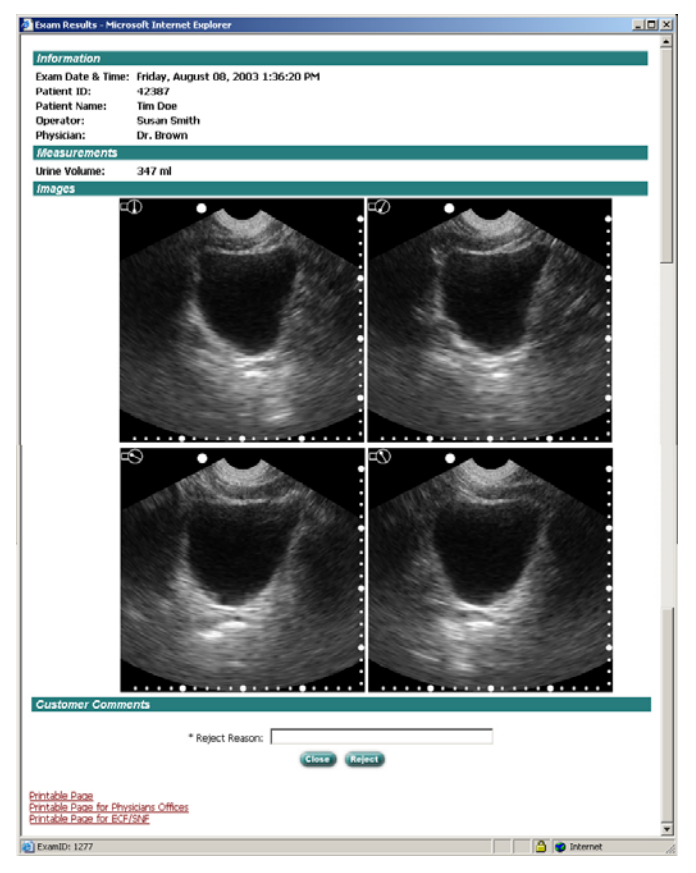

12. 如欲列印測量結果,而列列的種類共有下列三種格式:

- Printable Page (簡易格式)
- Printable Page for Physicians Offices (醫師診斷格式)
- Printable Page for ECF/SNF (養護中心格式)

當您選擇欲列印的格式後,螢幕的顯示畫面,就會顯示您所選擇的格式。 *(*備註*:* 在圖像的左上角會顯示 *BladderScan*™ 每張圖片定位的方向。*)* 

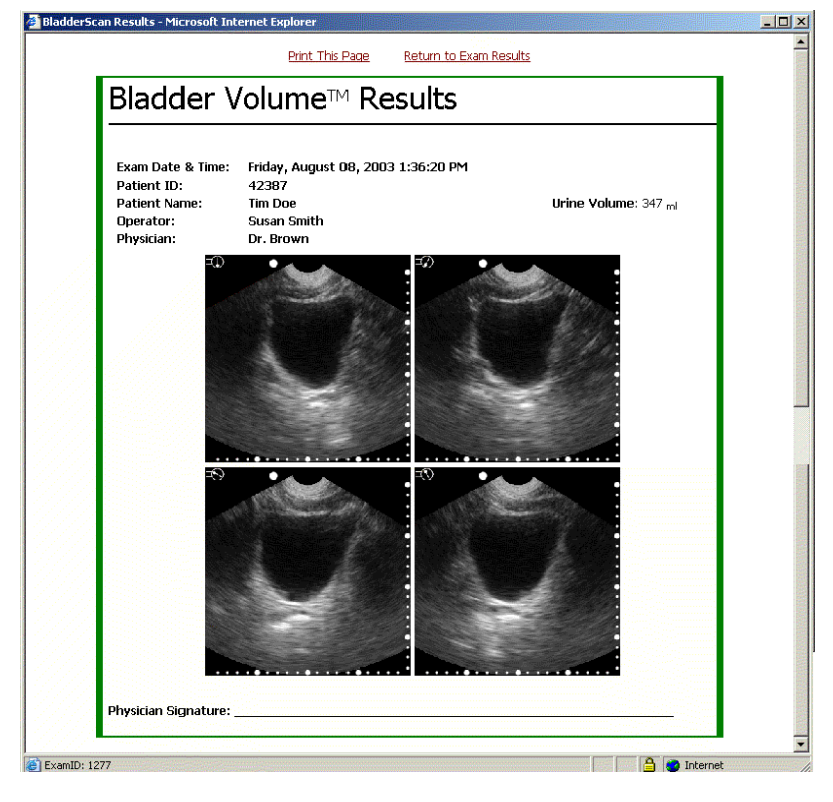

- 13. 如果確定欲列印您所選的格式,請按下畫面中 Print This Page 的字樣,進行列印。 您的系統則將會顯示 *Windows®*列印的對話框
- 14. 在您的 Windows®列印對話框中,選擇您所需要的列印品質並按下列印功能鍵。
- 15. 如欲回到檢查結果視窗,請按下畫面中 **Return to Exam Results** 的字樣。

16. 如果測量的數值與圖像沒有問題的話,即可以關閉視窗。

如果拒絕接受此測量*:*

請在 **Reject Reason** 欄位處,說明拒絕的原因然後按下 **Reject** 的按鍵即可,拒絕後您將無法察 看和列印此結果。

備註**:** 有關使用 *ScanPoin* 的其他資訊,請參考 *ScanPoint* 使用手冊或利用 *ScanPoint* 線上協助, 在 *ScanPoint* 任一 螢幕上按*"Help"*鍵即可。

## 如何查閱新增加的病患測量資料

使用 ScanPoint®查閱資料或是列印資料,都必須將電腦連線至網際網路,才能執行。

只需登入 ScanPoint 並選擇"View Exam Results"選項, 一般在將結果傳至 ScanPoint 後數分鐘, 即可 查看。當查看和列印結果時,不須將遺棄置於傳輸座上。必需在您的單位執行檢查並儲存在您的 ScanPoint 帳戶後,才能查看結果。

備註*:* 當您已經將測量資料傳送到 *ScanPoint* 時,如果你尚未去查閱,它就會放置在 *New Exam* 的 位置,如果您已經查閱過後,它即會被放置到 *Past Exam* 的位置。

#### 查閱及列印新檢查結果的步驟*:*

- 1. 連線至 ScanPoint 的網站上( **http://www.dxuscanpoint.com** )並登入。
- 2. 在 ScanPoint 目錄中,選擇 **View Exam Results** 後,再繼續選擇 **New Exams**。(如下圖) 這個位置只放置尚未查閱的紀錄。

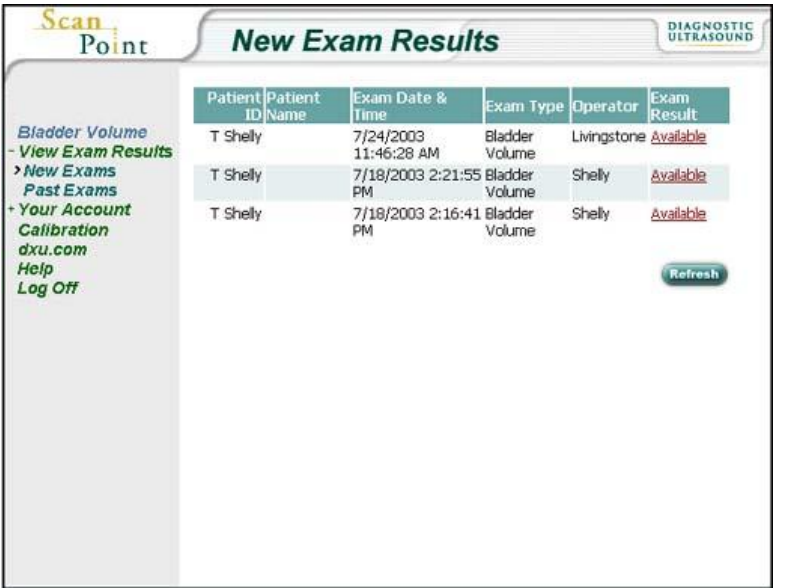

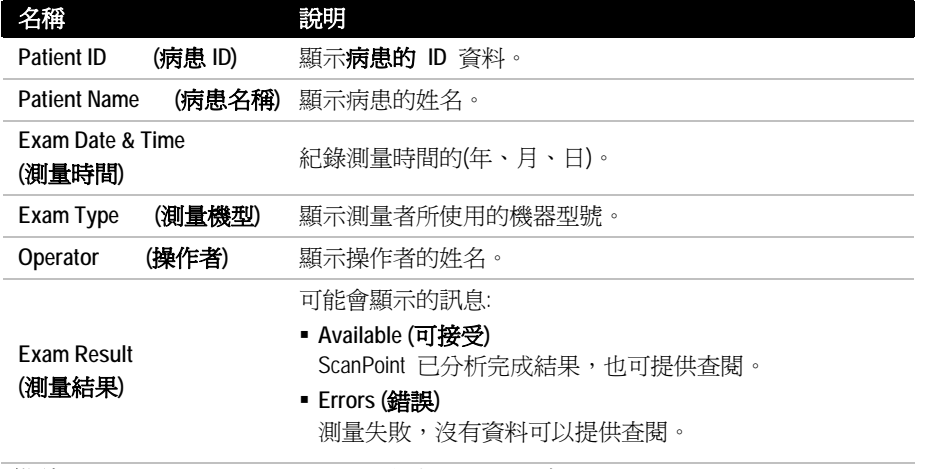

備註*:*如果在檢查時輸入,上列訊息中的資料才會顯示。

3. 如欲查看特定病患測量報告,請按下 **Exam Result** 欄位的選項進入。

ScanPoint<sup>®</sup> 網頁開啓後,會出現如下圖的超音波多剖面的顯像圖像,如果測量的結果失敗,會有 說明失敗的理由。

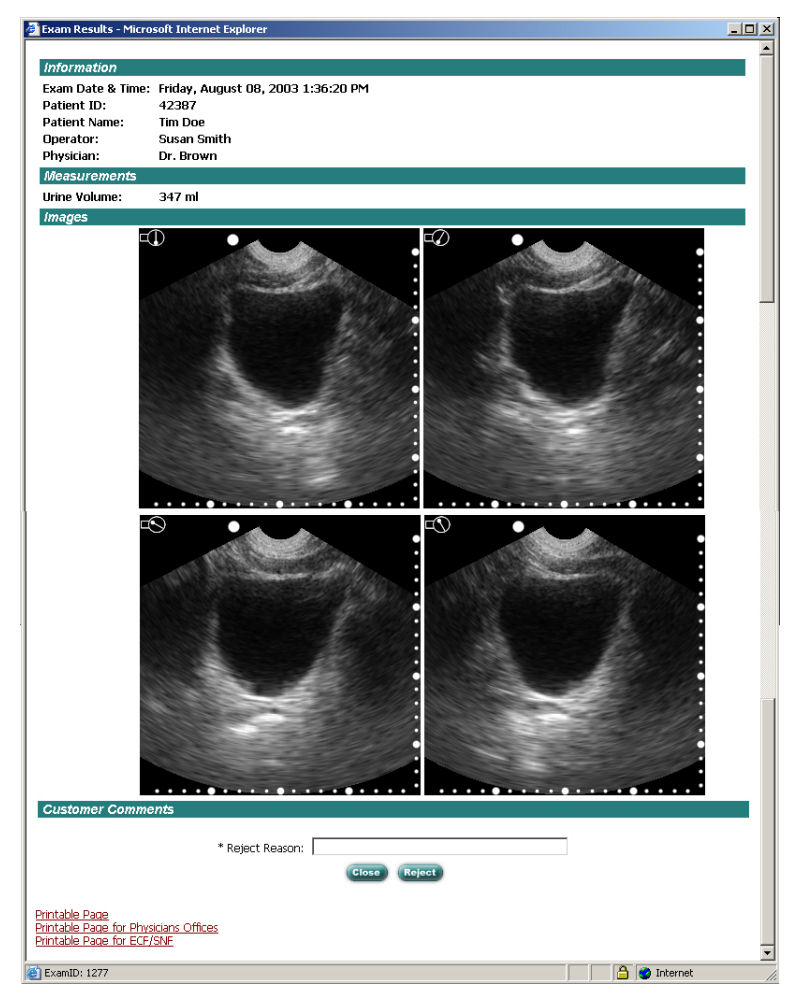

備註*:* 每張圖形左上角處都會顯示相對於 BladderScan 方位。*.* 

- 4. 如欲列印測量結果,而列印的種類共有下列三種格式:
	- **Printable Page (**簡易格式**)**

只列印出容量、病患資料及六張超音波的解像圖。

**Printable Page for Physicians Offices (**醫師診斷格式**)**

列印的樣式中,包含了容量、病患資料、醫師專用的診斷格式還有六張超音波的解像圖。

**Printable Page for ECF/SNF (**安養中心格式**)**

列印的樣式中,包含了容量、病患資料、病患狀況的選項以及六張超音波的解像圖。

#### *ScanPoint®*顯示可列印結果的畫面

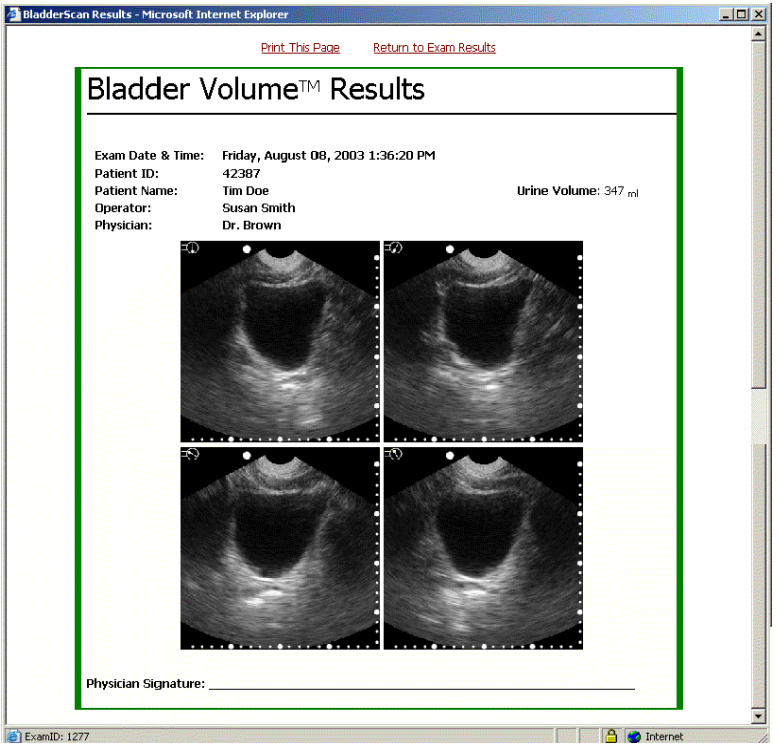

備註*:* 每張圖形左上角處都會顯示相對於 BladderScan 方位。*.* 

- 5. 如果確定欲列印您所選的格式,請按下畫面中 **Print This Page** 的字樣,進行列印。 您的系統則將會顯示 *Windows®*列印的對話框*.*
- 6. 在您的 Windows®列印對話框中,選擇您所需要的列印品質並按下列印功能鍵。
- 7. 如欲回到上一個畫面,請按下畫面中 **Return to Exam Results** 的字樣。
- 8. 如果測量的數值與圖像沒有問題的話,即可以關閉視窗。
	- *如果拒絕接受此測量*:

請在 Reject Reason 欄位處,說明拒絕的原因然後按下 Reject 的按鍵即可。

9. 如果在 **New Exam Results** 此畫面中,沒有查看到您剛做完的且也傳輸完畢的資料,則請按下 **Refresh** (重新整理畫面)的按鍵。

備註*:* 如果你已在 *New Exam Results* 頁面中,查閱所新增的測量資料,則這筆資料,則將轉送到 *Past Exams* 的頁面中,提供日後查詢。

## 如何查閱特定病患舊測量資料

ScanPoint® 網站中查詢以往的測量資料,請在 **View Exam Results** 選單中,選擇 **Past Exams** 進入查 詢,查詢時,必須輸入病患的 ID 資料才可進行。

查閱及列印特定病患舊測量資料的步驟*:* 

- 1. 連線至 ScanPoint 的網站上( **http://www.dxuscanpoint.com** )並登入。
- 2. 在 ScanPoint 目錄中,選擇 **View Exam Results** 後,再繼續選擇 **Past Exams**。(如下圖) Patient Exam History 這個頁面只放置已查閱的紀錄,欲查詢記錄請輸入欲查詢的病患 ID,

或是按下一旁的搜尋鍵,進入搜尋。

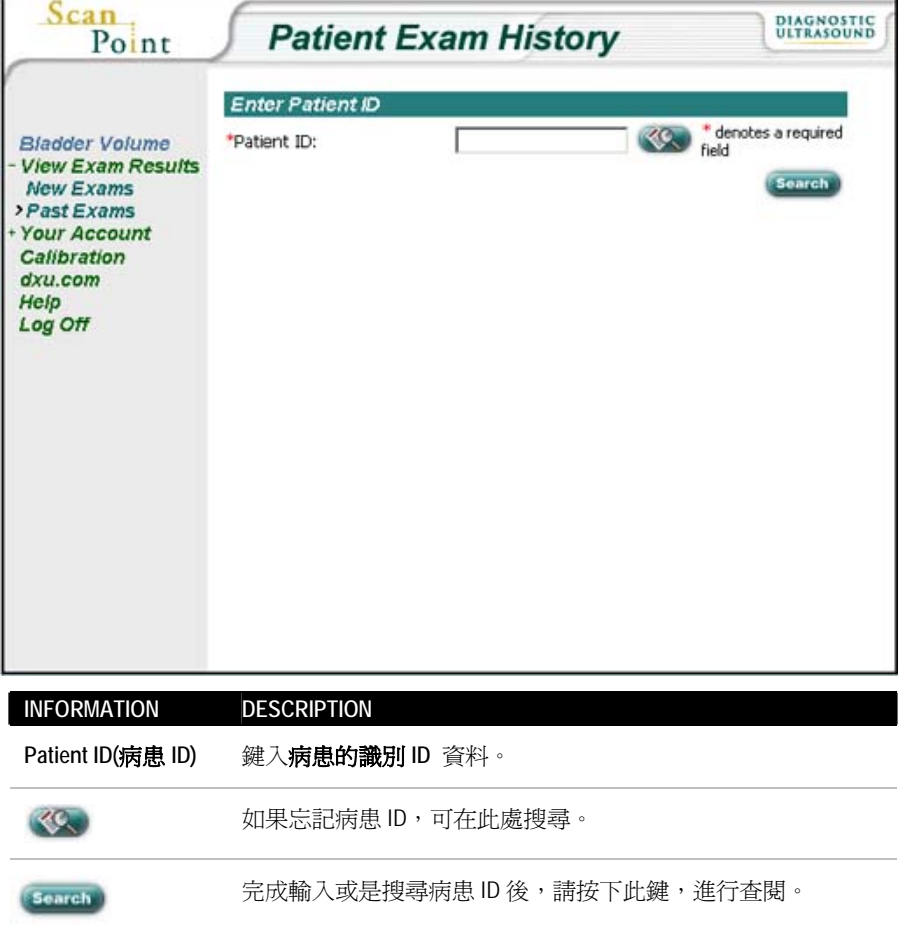

3. 在 **Patient Exam History** 頁面中, 輸入 病患 **ID** 然後按下 **Search** 的按鍵。

備註*:* 如果您忘記了欲查詢的病患 *ID*,可點選視窗中右方的 *Lookup (*查詢*)*鍵,會出現所有病患 的名單表,您即可在其中尋找所要查詢的病患,選擇後,再按下 *Search* 的按鍵圖示進入查閱。 *ScanPoint®*顯示 *Patient Exam History* 螢幕,出現您欲查詢該舊病患所有的過去資料,並且按照 測量的日期來排序。

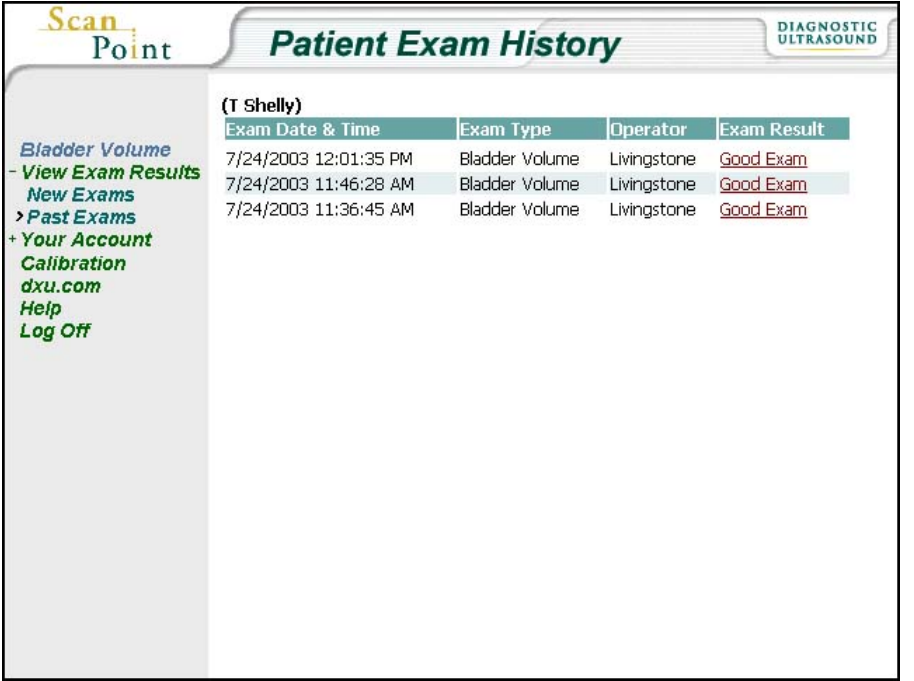

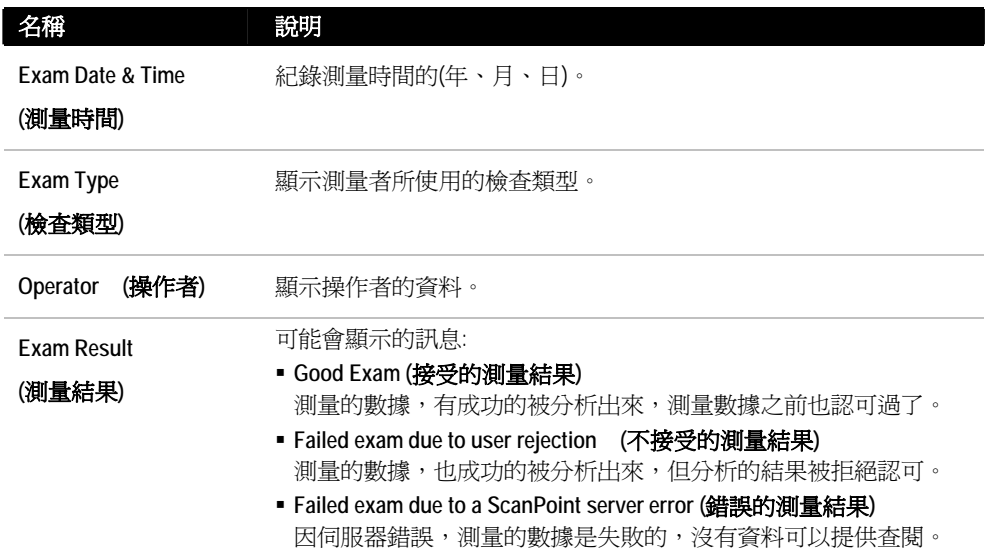

4. 如果選定了您所要查閱的資料,請點選 **Exam Result** 這個欄位。 ScanPoint<sup>®</sup>網頁會開啓一個新的視窗,並顯示多剖面的超音波圖像, 如果測量的結果是錯誤的,則會出現錯誤的訊息並敘述失敗原因。

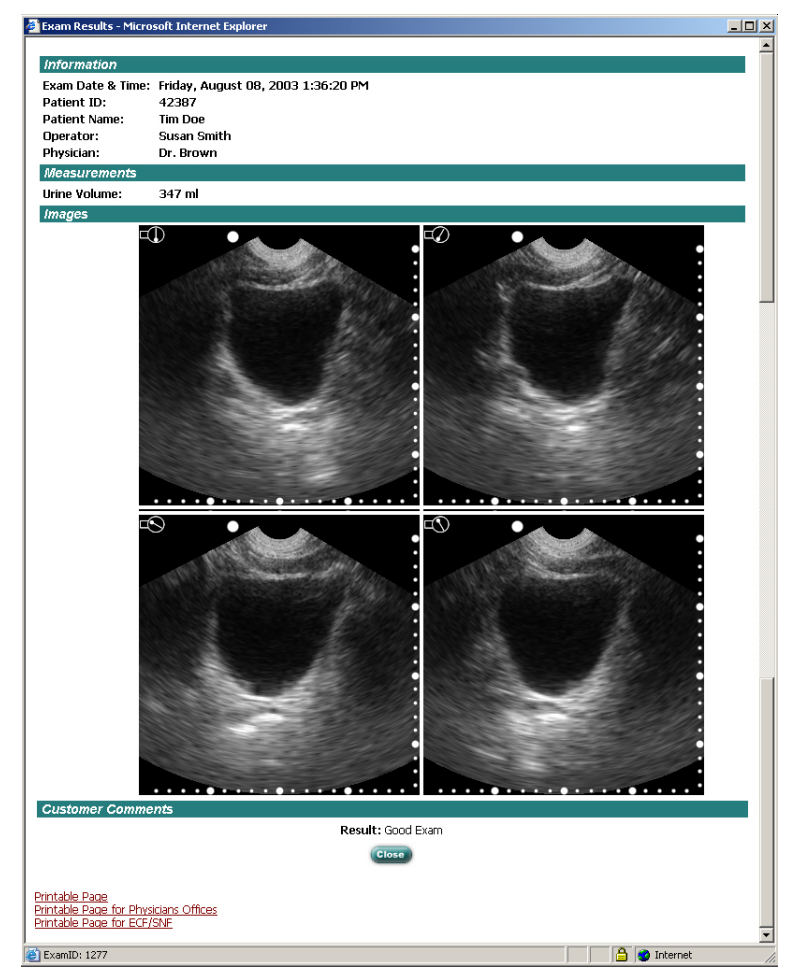

備註*:* 每張圖形左上角處都會顯示相對於 BladderScan 方位。*.* 

- 5. 如欲列印測量結果,而列印的種類共有下列三種格式:
	- **Printable Page (**簡易格式**)**

只列印出容量、病患資料及六張超音波的解像圖。

**Printable Page for Physicians Offices (**醫師診斷格式**)**

列印的樣式中,包含了容量、病患資料、醫師專用的診斷格式還有六張超音波的解像圖。

**Printable Page for ECF/SNF (**安養中心格式**)**

列印的樣式中,包含了容量、病患資料、病患狀況的選項以及六張超音波的解像圖。

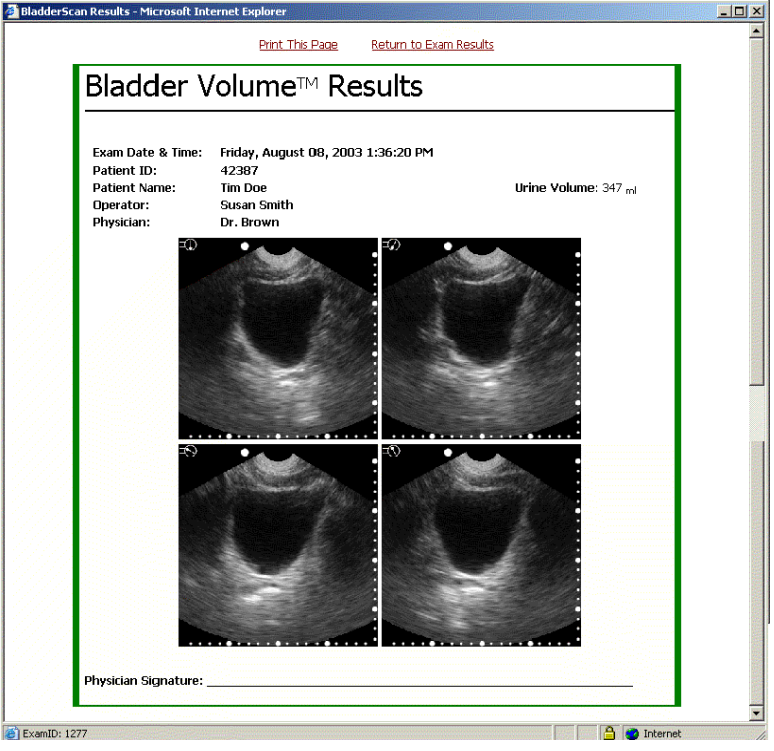

在您點選上述任何一種列印格式後, *ScanPoint®* 網頁會先顯示列印的樣式。

備註*:* 每張圖形左上角處都會顯示相對於 BladderScan 方位。

- 6. 如果確定欲列印您所選的格式,請按下畫面中 Print This Page 的字樣,進行列印。 您的系統則將會顯示 *Windows®*列印的對話框*.*
- 7. 在您的 Windows®列印對話框中,選擇您所需要的列印品質並按下列印功能鍵。
- 8. 如欲回到上一個畫面,請按下畫面中 **Return to Exam Results** 的字樣。
- 9. 如果測量的數值與圖像沒有問題的話,即可以關閉視窗。

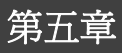

這個章節描述如何為您的BladderScan,進行每週檢查,清潔並且校準。您並且將找到關於必要時,替 換您的儀器的資訊。

#### 這章節裡

.

.

- BladderScan 清潔、消毒
- 執行每週檢查
- 利用 ScanPoint®執行儀器校準
- 替換 BladderScan

## **BladderScan**™清潔與消毒

*BladderScan* 如何清潔與消毒*:* 

- 1. 使用殺菌濕巾或將沾有異丙醇的軟布(或適當的醫院清潔劑)清洗探頭, 直到它完全清潔。清潔的 作用是除去會影響掃描儀性能的殘渣、黏膜、或有關物質等。.
- 2. 如果你使用清潔劑清洗儀器,請徹底清除殘餘的清潔劑並用乾淨的布擦乾儀器.
- 3. 如果儀器需要消毒,請用含 glutaraldehyde 的醫院消毒劑, 例如 Cidex、Cidex 7 和 Sporicidin 等,

先沾溼軟布再擦拭儀器。 .

#### 警告**:**

- 不要讓儀器浸在清潔劑裡.
- 不使用 Cidex Plus 清潔儀器。 因 Cidex Plus 不建議使用在 LDPE 低密度聚乙烯類塑 膠。.
- 不要對 BladderScan 進行蒸汽消毒或者使用乙烯氧化物消毒.

#### 沒有注意這些警告可能導致 BladderScan 的損害,將不在保固範圍內*.*

- 4. 為了除去殘餘消毒劑,請用乾淨的水或清潔劑先將柔軟的布弄濕再擦拭儀器。 Diagnostic Ultrasound Corporation 建議擦拭三次以完全去除所有殘餘的消毒劑.
- 5. 使用 BladderScan 前,請先使用乾燥的布擦乾

## 每週檢查

每週一次檢查儀器是否有物理瑕疵或裂縫。裂縫可能使異體滲入並影響儀器的操作。.

警告*:*如果你看見儀器上有任何物理瑕疵或裂縫,立即停止使用並且與 *Diagnostic Ultrasound* 顧客服 務或者您當地 BladderScan 經銷人聯繫。

## **ScanPoint**®儀器校準使用

你的ScanPoint 保固提供您可以隨時你的掃描儀。利用Total Reliability Plan<sup>sM,</sup> Diagnostic Ultrasound Corporation希望您至少每6-12個月校準儀器壹次。定期校正可確保膀胱成像的最大的準確性。校準過 程約需15 分鐘

#### 顯示需校準剩餘天數

掃描儀自動記錄必需校準的剩餘天數。當剩餘天數為零時,儀器會失效,您必須在使用它之前先校 準儀器。當 LCD 螢幕上顯示"000"及太陽符號時,表示儀器已失效。

如何顯示顯示需校準剩餘天數*:* 

- 1. 從充電座或傳輸座取出儀器。.
- 2. 持續按著 Top(性別) 按鈕(位於儀器握柄的背面,LCD 螢幕之下)。按住 Top(性別) 按鈕持續五秒, 在儀器的 LCD 螢幕上會顯示需校準剩餘天數。

註解*:* 以上描述的步驟不適用於 BVI 6300。

#### 使用 *ScanPoint*®進行校準

為了校準你的儀器,你必須先有 ScanPoint 的管理或者技術用戶授權才能登入使用。.

在校準程式過程中有兩步驟:

第一步

準備校準瞄準系統。

 第二步 使用備妥的校準瞄準系統和 ScanPoint 進行儀器校準。

警告*:* 下載校準程式(含你的個人電腦有關程式)時,應該在超過距離病患 6 英尺外執行。定義參見 UL 2601-1 第 2 條款-deviation for an exact definition of Patient Vinicity。

#### 步驟 **1—**準備校準系統

1. 將校準容器安置在非反射的平面上並小心打開容器蓋。在室溫下慢慢將乾淨的水倒入容器直到它 到達指示標記。 在繼續之前,先確定容器裡的水僅含極少量的水泡。

如果你已經用適量的水充滿容器,當你校準測量時,只有探頭的黑色部分浸泡在水中。

- 2. 安置螺旋形狀的標的在容器中,並利用凹槽將螺旋狀標的正確地安置。
- 3. 將校準容器上的蓋子放回並將容器置放於平面上。

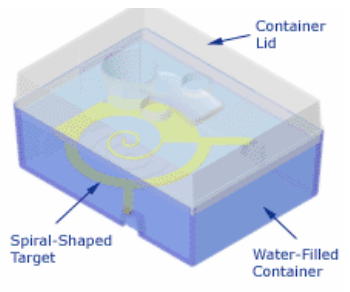

#### 步驟 **2—**校準儀器

- 1. 放置儀器到傳輸座上並連接到電腦。.
- 2. 雙擊 Windows 桌面上的 ScanPoint 圖像或者開啟瀏覽器並在網址內輸入 http://www.dxuscanpoint.com/。
- 3. 登入 ScanPoint, 鍵入你的帳號名和密碼, 然後按 Sign In 鍵。
- 4. 在 ScanPoint 選單上,點擊校準(**Calibration)**。. ScanPoint 展示校準訊息螢幕*.*

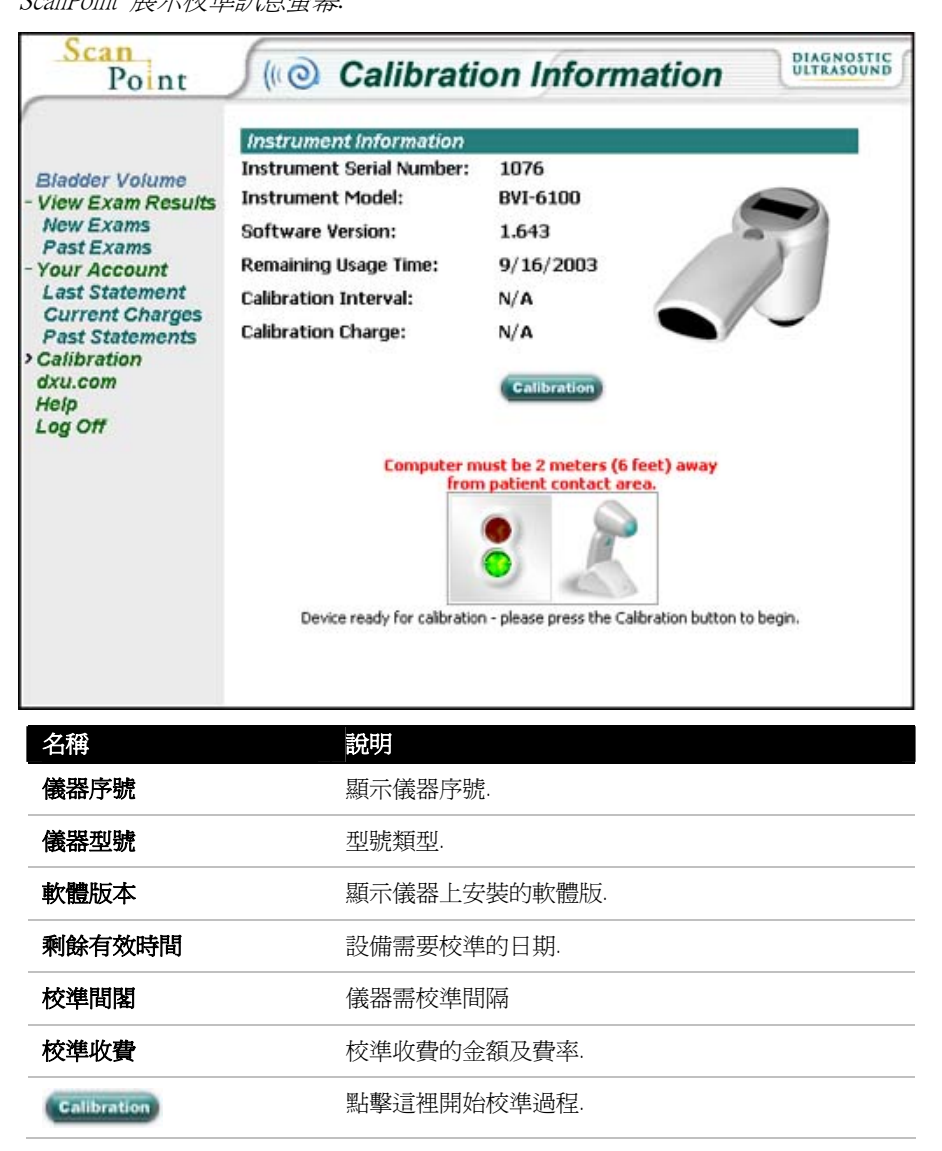

5. 校準螢幕下方的狀態顯示窗內,紅燈和綠燈可用來辨別 ScanPoint 是否已經成功啓動並與你的掃 描儀溝通。如果狀態顯示窗狀態顯示窗下方有錯誤訊息,如"Could not find device",請檢查儀器 是否已正確置放在傳輸座中。

#### 6. 點擊校準(**Calibration**)按鈕.

ScanPointR 顯示**校準儀器**螢幕,在 ScanPoint 資料庫裡建立一個校準記錄,並且把校準程式傳送到 掃描儀。 會有"up"箭頭在儀器 LCD 螢幕上出現,表示 ScanPoint 傳送資料到儀器上。 您的網際 網路傳輸速度決定 ScanPoint 傳送資料的快慢。 當完成時,出現讀取狀態,"去做假體測量並且 將設備置回基座---等待--- *"*這表示你現在可以開始校準。*(Go make phantom measurement and return device to cradle...waiting…).*

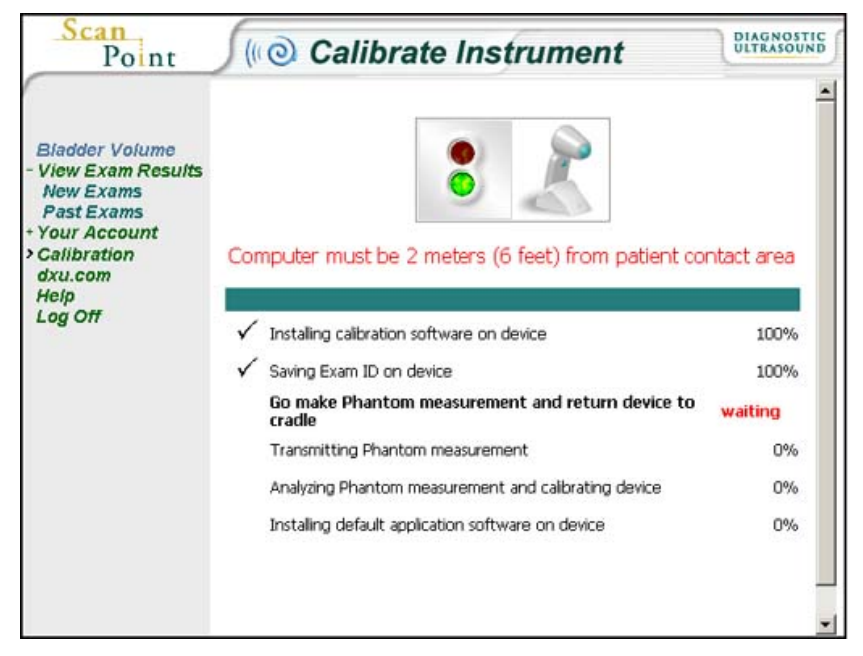

7. 將儀器從傳輸座取出並且把它安置在校準水容器的頂上。 將探頭定位在圓孔中,使黑色探頭浸 在水中。.

重要*:* 探頭必須與水相觸;否則假體測量將無效。

8. 按下位於掃描儀上面(在 LCD 螢幕之下)的性別鍵。.

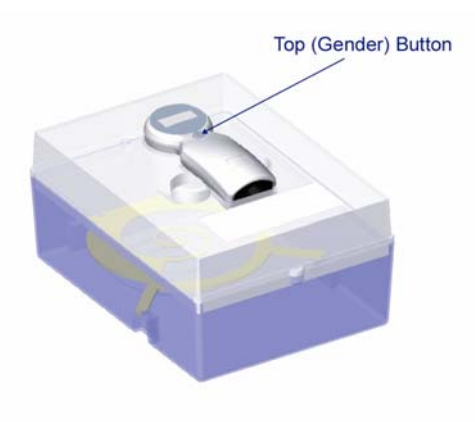

*9.* 請靜待當儀器完成掃描假體然後開始校準。

掃描完成時會有嗶一聲,然後開始分析掃描數據以確保校準參數產生;如有必要,儀器可能自 動重新掃描。當校準完成時,儀器發出磯聲同時 LCD 螢幕上出現四個箭頭。

重要*:* 直到 4 支箭頭在 LCD 螢幕上出現,才從水容器取出儀器。

- 10. 從校準水容器取出儀器,用乾淨的毛巾輕輕地擦乾,並且在把它放回傳輸座裡。. 當儀器被放回傳輸座時,儀器會有嗶響並且自動開始把校準測量數據傳送到 *ScanPoint*。"down" 箭頭出現,表示掃描儀正將數據發送至 ScanPoint 的過程,數目表明留待被傳送的數據的百分比。
- 11. 靜待儀器傳送校準結果至 ScanPoint。 ScanPoint 從你的設備除去校準資料並準備執行測量病患。 請在這個過程完成時,才從傳輸座移開儀器。.
- 重要*:* 直到定標測量資料的傳輸完成並在 ScanPoint 狀態顯示窗出現綠燈,才可從傳輸座移除儀器。*.*

當校準完成的時候,掃描儀會有嗶並且 ScanPoint 顯示以下消息,"校準成功(*Calibration successful*)"(如下所示)。*.*

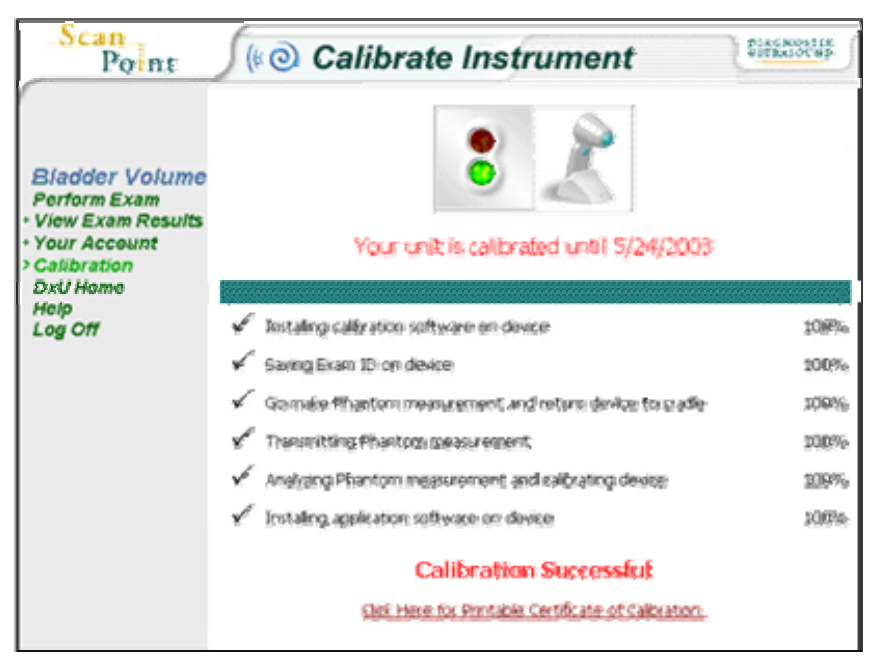

- 12. 當你看見"校準成功(**Calibration Successful**) "時,從傳輸座取出儀器。 此時已可測量膀胱容量。 你可選擇列印一份校準的證明書。 如果你希望列印這份證明書,請點擊*"*為校準列印證明書*"*。 (*Click here for Printable Certificate of Calibration*)*.*
- 13. 將校準容器內的水倒掉並晾乾容器。當校準儀器時,容器內必需使用乾淨、室溫的水。

你已經成功校準你的儀器*.* 

## 替換 **BladderScan™**

Diagnostic Ultrasound Corporation 為 BladderScan 提供全方位保固服務,Total Reliability Plan<sup>SM</sup>。 如果 您無法校準或掃描,請聯絡 Diagnostic Ultrasound Corporation 的顧客服務部,我們將依照 Total Reliability Plan<sup>SM</sup>寄給您替換機。一般保固訊息在"章節 9,製品技術規範",細節請參見您的 Total Reliability Plan<sup>SM</sup>或與您的地方 Diagnostic Ultrasound 代理商聯絡。關於怎樣與顧客服務聯繫,請看這 用戶指南的"Welcome"章節。

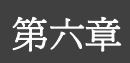

這章提供訊息幫助你確定並且解決干擾 BladderScan™的正常的操作的技術問題嗎。這包括常見問題 和基本故障排除。

#### 這章節裏

常見問題的故障排除

## 故障排除

如果你的 BladderScan 無法適當運作,請參閱表列常見問題。如果你在本章節找不到解決辦法,請 聯絡合格 BladderScan 服務中心、你的本地 BladderScan 代理商或者 Diagnostic Ultrasound 公司。欲聯繫 Diagnostic Ultrasound Corporation's 的用戶服務中心,請看這用戶指南的"Welcome"章節。

## 常見問題

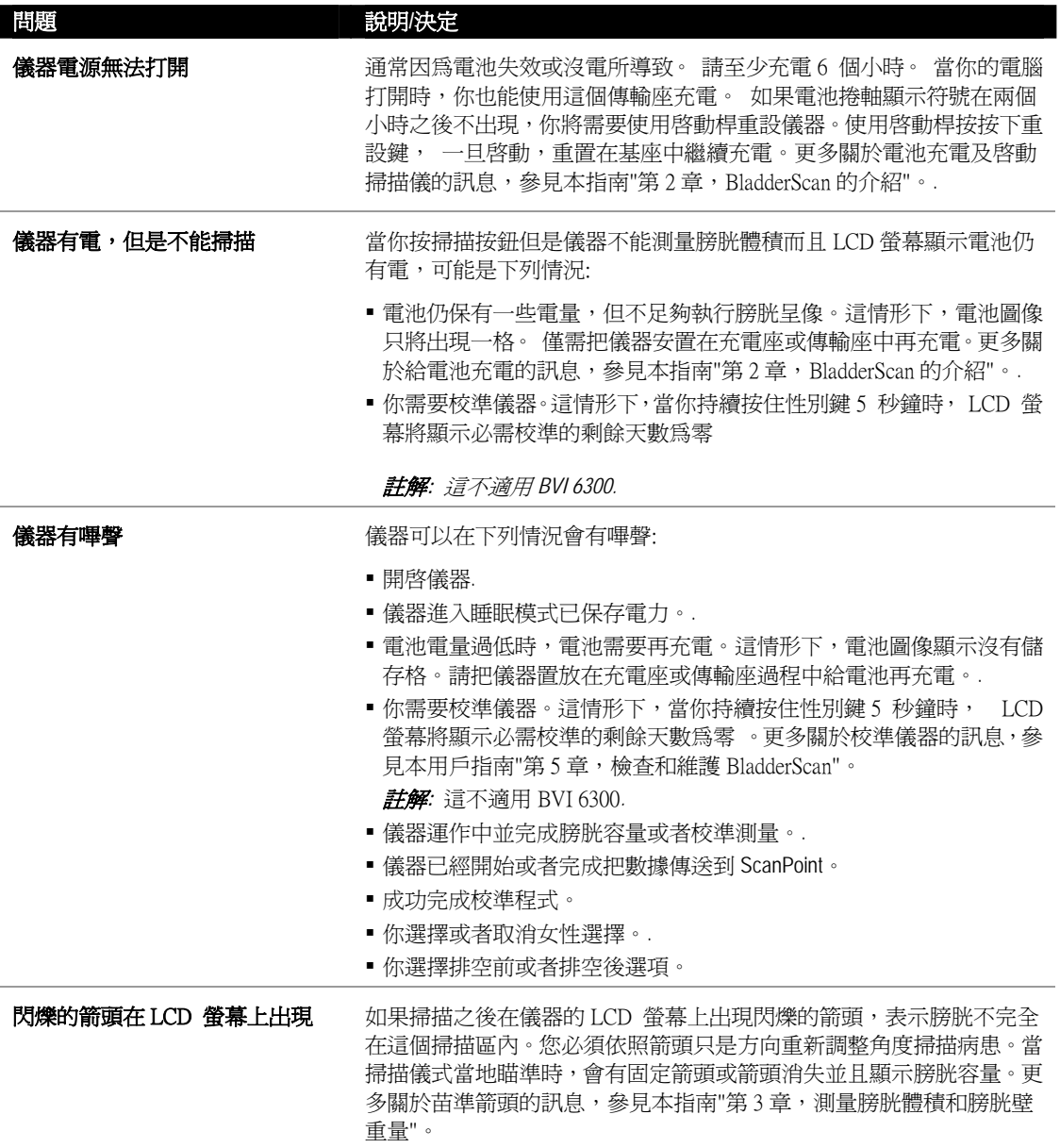

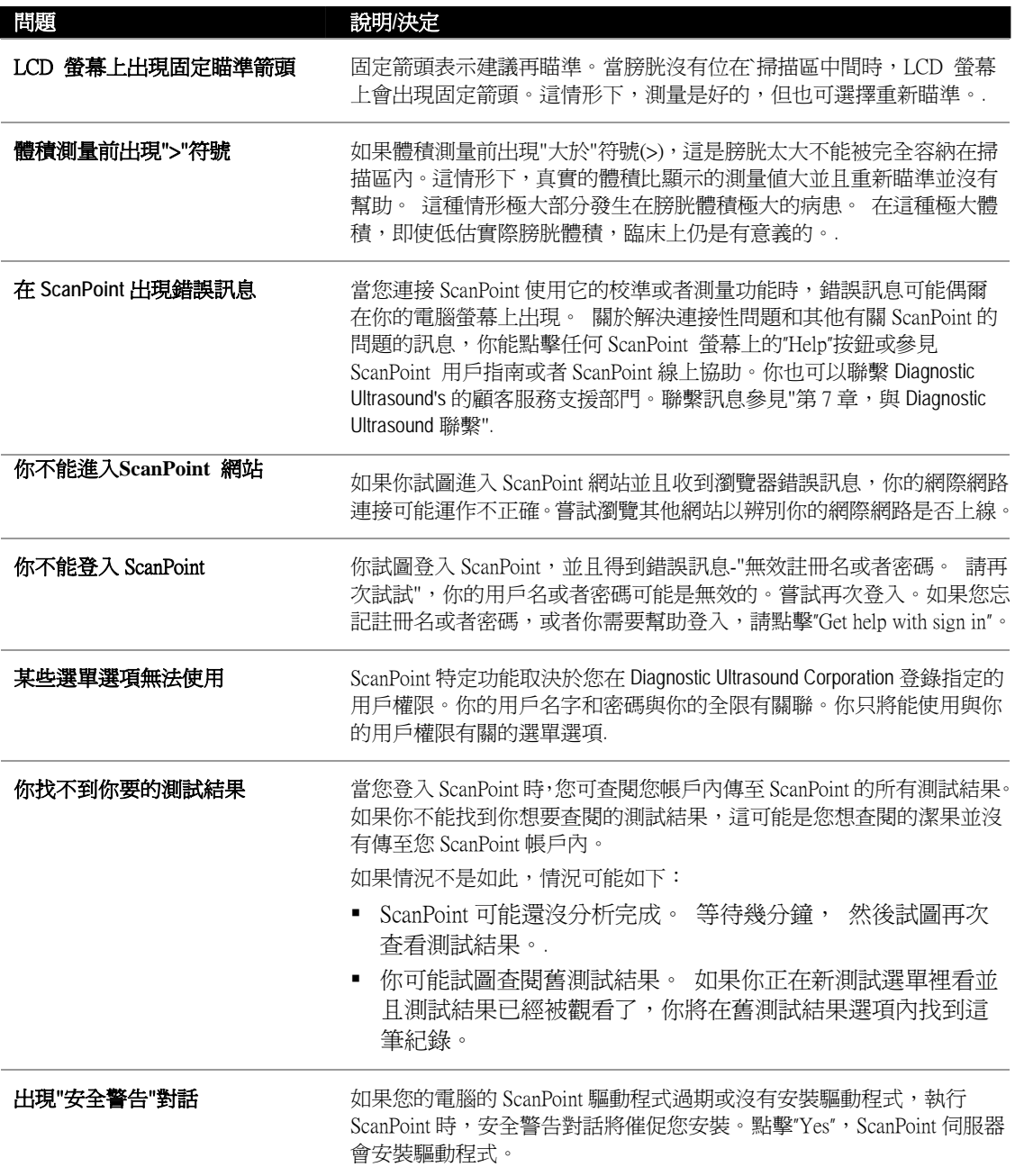

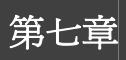

這個章節包含聯絡 Diagnostic Ultrasound Corporation 的資訊,和關於其他資源的資訊。

#### 在這個章節裡

- 與 Diagnostic Ultrasound Corporation 聯繫
- 其他資源

## 與 **Diagnostic Ultrasound Corporation** 聯繫

Diagnostic Ultrasound Corporation 團隊秉持病患為先的理念,矢志提供現代化的醫療服務。我們提供 專業醫護人員最高準確性、有效性及優異性的產品。需要公司其他的產品和資訊,請瀏覽 Diagnostic Ultrasound Corporation 網站- http://www.dxu.com 如果您有任何關於 Diagnostic Ultrasound Corporation 的產品和服務問題或評論,請與我們聯繫:

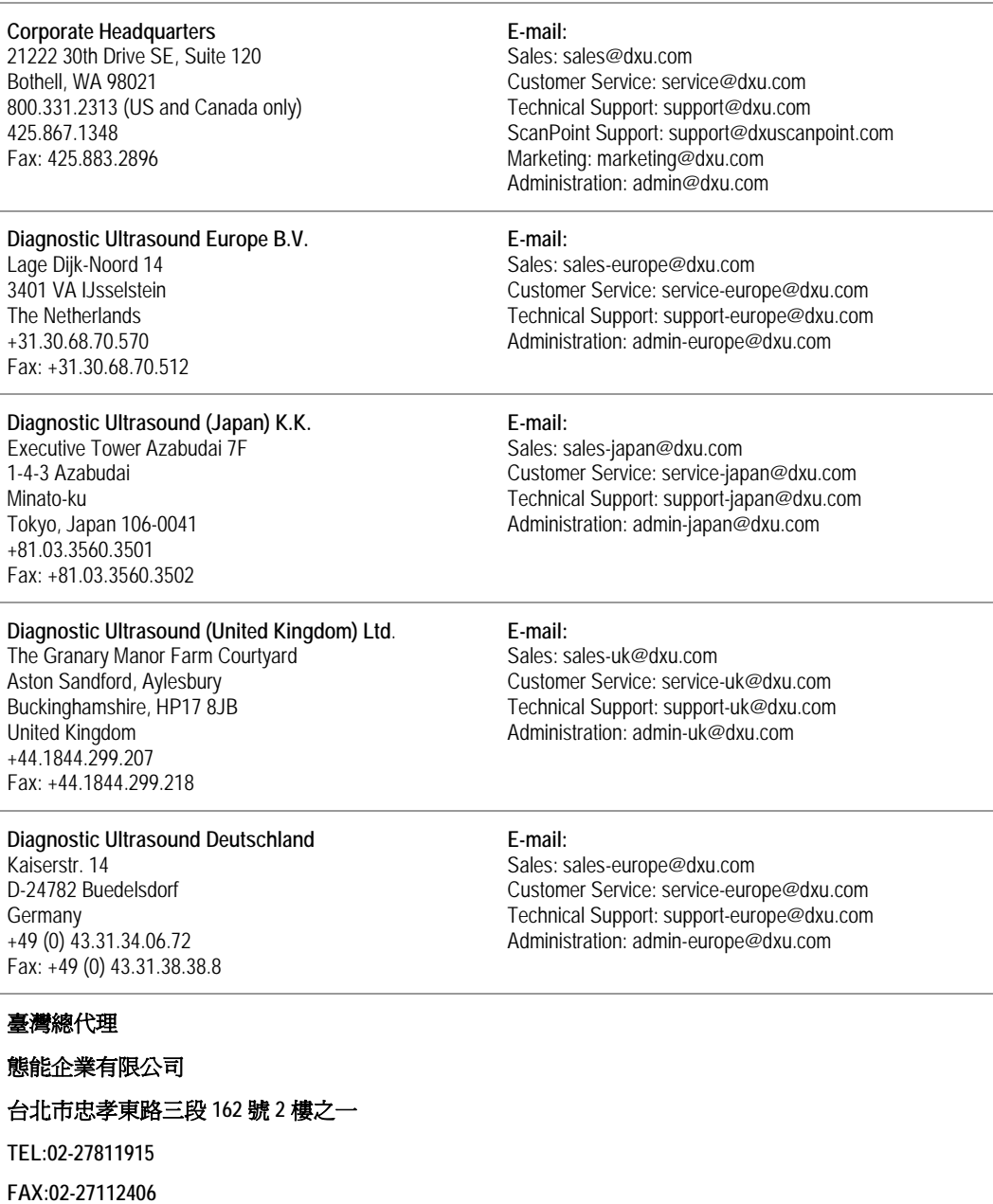

**www.talentmed.com.tw** 

## 其他資源

Diagnostic Ultrasound Corporation 提供另外的文宣,錄影帶,和網上資源以補充本用戶指南。這些資 源包含關於使用 BladderScan™與 ScanPoint®更多的資訊。

另外的資源補充這用戶指南包括:

**ScanPoint** 用戶指南

描述 BladderScan 與 ScanPoint 如何整合,並且逐步的說明如何登錄和使用 ScanPoint 服務。

 **ScanPoint** 線上協助 廣泛的網上資訊,依主題有組織地引導您輕鬆地使用 ScanPoin 選單螢幕。

#### **ScanPoint CD-ROM**

這光碟包含您必須安裝在電腦使用 ScanPoint 的 ScanPoint 用戶指南和軟體。

某些項目已包含在您的 BladderScan 套裝裡。欲定購另外的資源,請與您的當地 BladderScan 代理 商或 Diagnostic Ultrasound Corporation 聯繫。

另外的資源,包括訓練錄影帶,簡易參考卡片和關於 BladderScan 技術文獻,還有臨床試驗和應用, 請參見 Diagnostic Ultrasound Corporation 網站 http://www.dxu.com。

Diagnostic Ultrasound 網站提供廣泛的臨床報告目錄,連結這些研究摘要,並且描述私人診所使用 BladderScan 的好處和應用在安養中心。成功經驗,给付資訊,還有線上訂購也可以在 http://www.dxu.com 提供。

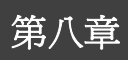

本章節描述 BladderScan 的技術規格說明,並且包括儀器零件和產品保固的訊息。

#### 在本章裡

- BladderScan 技術規格說明
- 零件資訊
- 保固
- 符號指引

## **BladderScan™** 技術規格說明

以下的章節描述BladderScan 組件和技術規格說明。

#### 標準規範

Diagnostic Ultrasound Corporation 保證 BladderScan 和附件全部符合適用國際和國家標準規章,至少 包含以下規範。

- International Electrotechnical Commission: EN/IEC 60601-1 Amendments 1 and 2 and EN/IEC 60601-1-2 (EMC)
- Medical Device Directive: MDD 93/42/EEC Annex 1
- Canadian Standards Association: C22.2 No. 601.1-M90 (Master Contract No. 177198)
- Underwriters Laboratories, Inc.: UL STD No. 2601-1

BladderScan 是 Class II 設備。

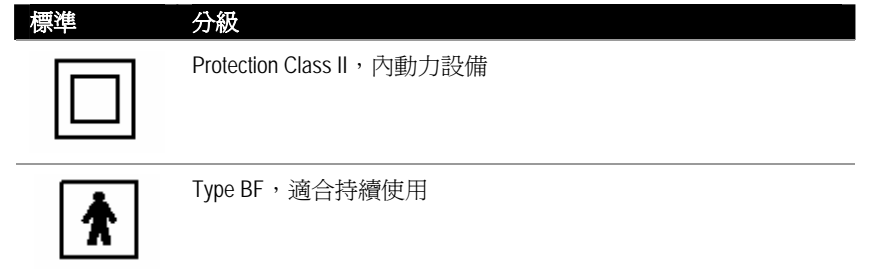

#### 儀器規格

下述表格詳述儀器的規格。

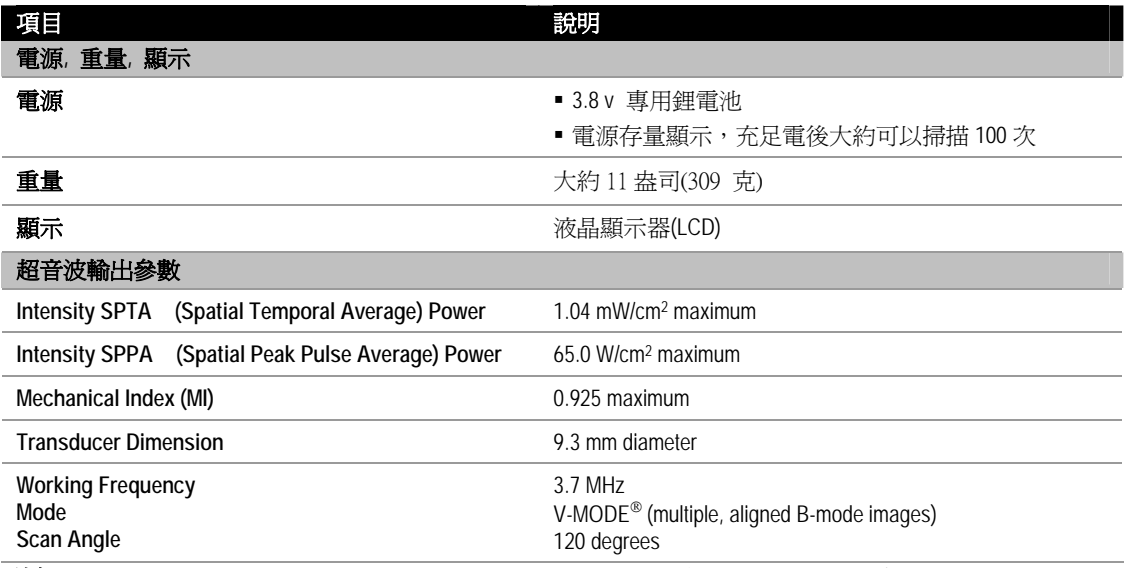

註解*:* 技術性能評估(例如,在一間超音波的實驗室)可能需要部分儀器浸入水中。僅將掃描儀的圓形 探頭浸入,但不超過機體交接處。

### 準確性規格

健康和病患的身體構造有極大差異,要確定使用在人體的儀器準確性是非常困難的。因此,下列準 確性規格說明是藉由 Diagnostic Ultrasound Corporation 組織等效假體推論:

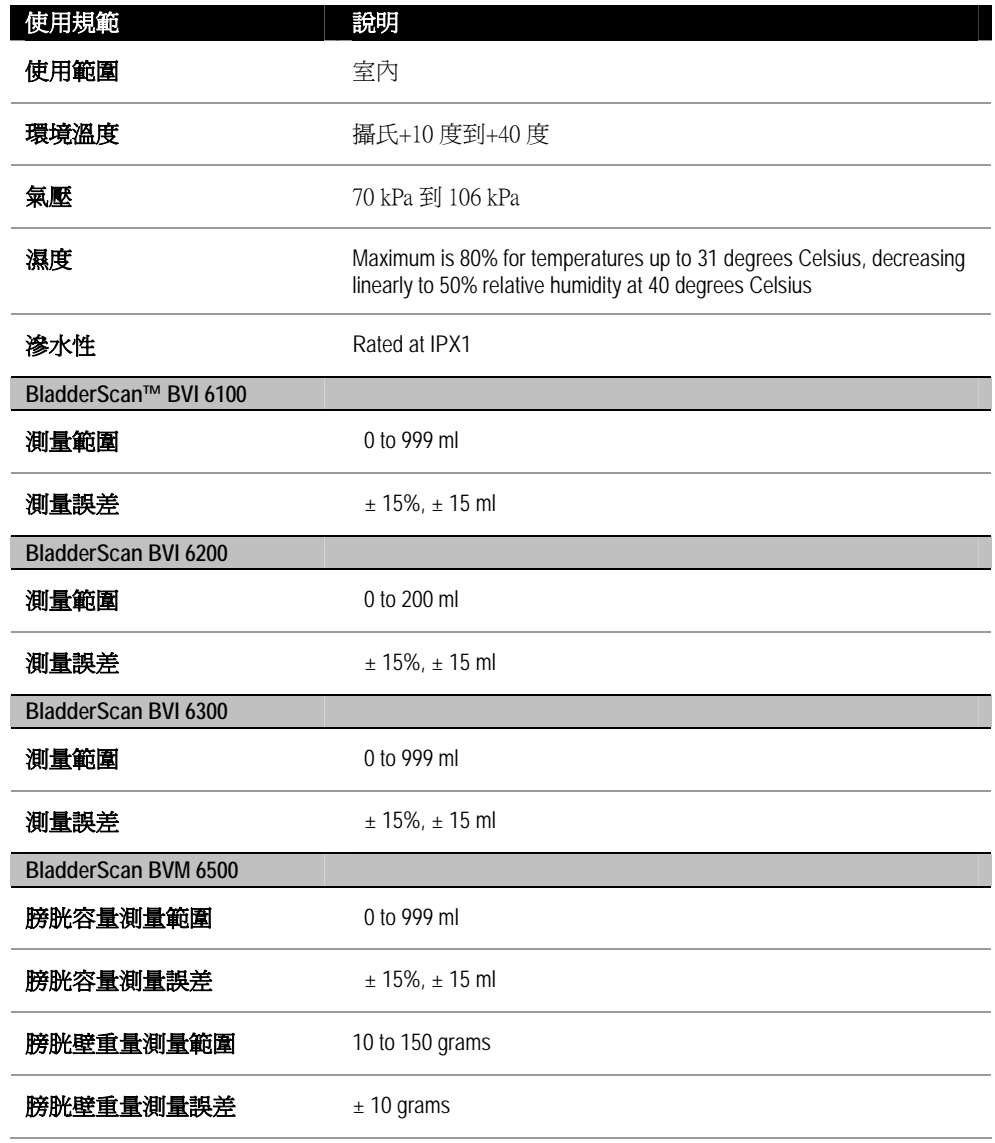

#### 傳輸基座的規格

傳輸基座適用USB 1.1版本連接個人電腦。連接埠提供直流電和與外接設備溝通。傳輸座使用一個減 震的變壓器(200微安培,4.2 伏特,25 千赫)進行充電。

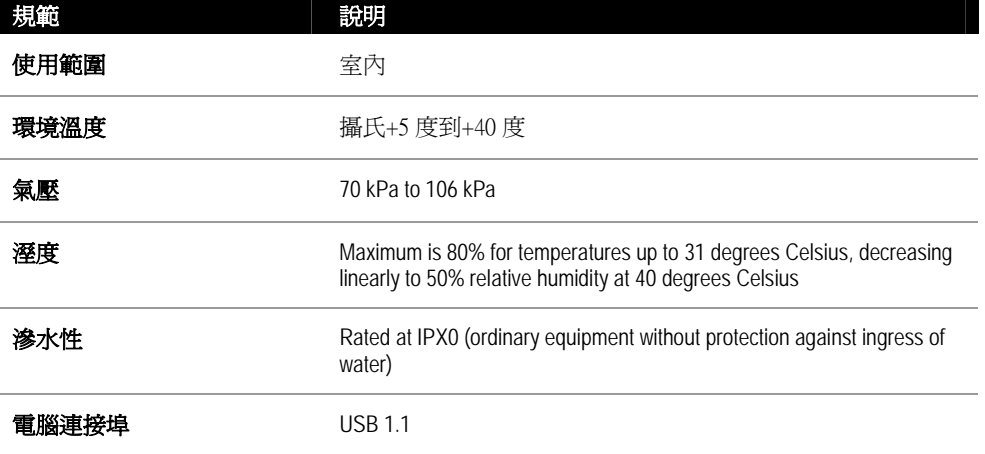

#### 充電基座的規格

充電座符合EN/EN/IEC 60601-1測試要求並且遵從UL和CSA相等標準。充電座不適合直接接觸病患。 它的設計適合以下特定規格和環境狀況下。

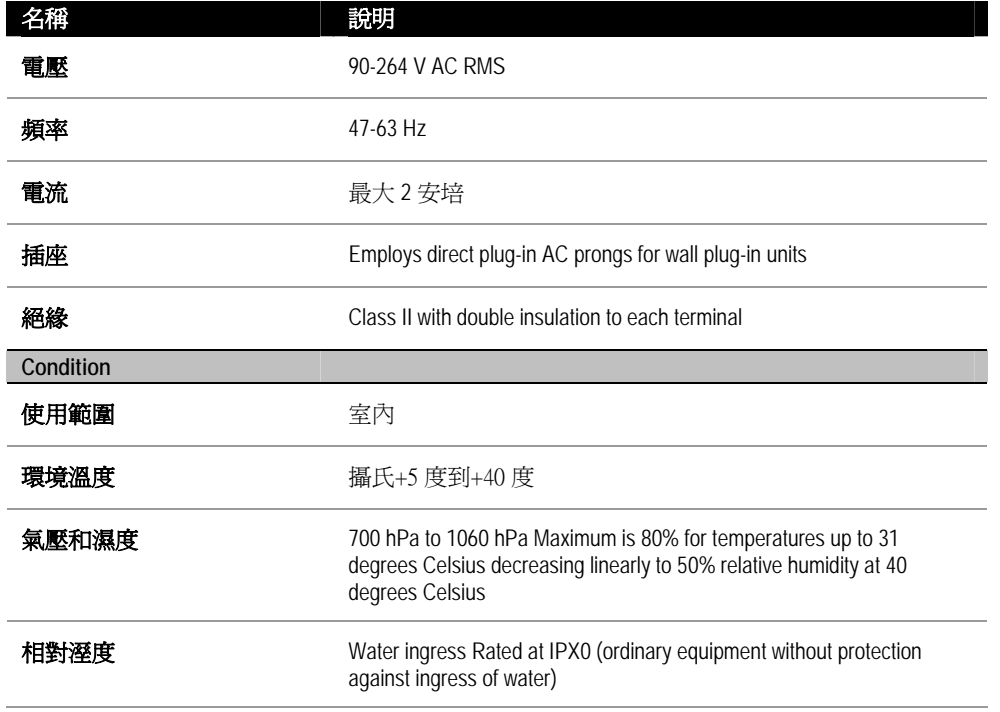

#### *ScanPoint®*硬體和軟體需求

為了使用 ScanPoint,你的電腦必須滿足在下述表格裡認定的硬體和軟體需求。

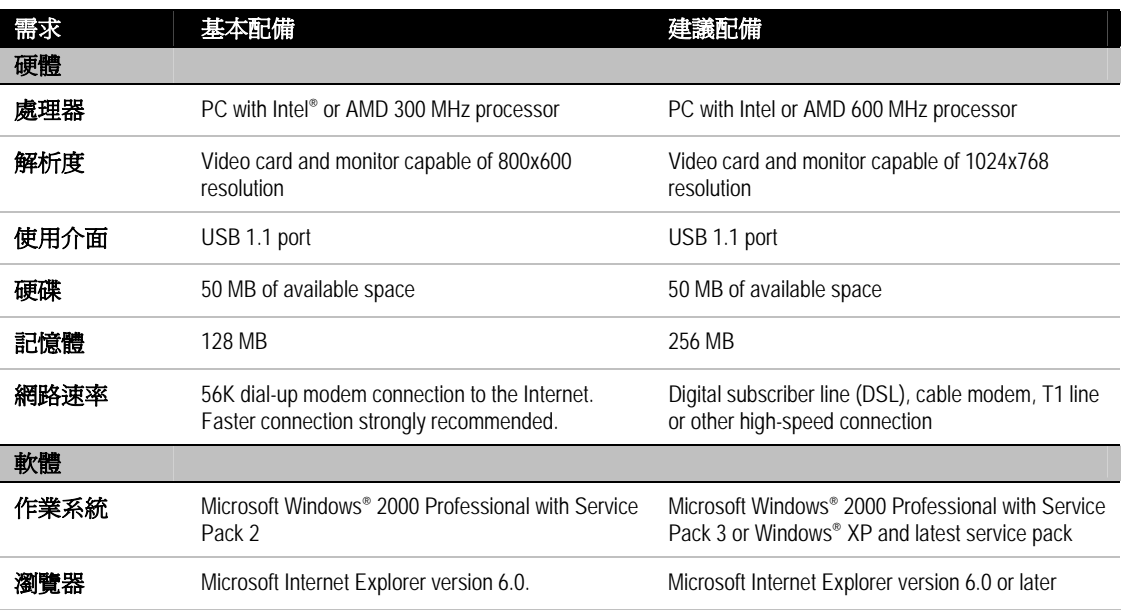

註解*:* 確定你的電腦滿足以下重要的要求*:* 

*ScanPoint* 執行 *IE 6.0* 以上版本

為了掃描儀器與ScanPoint的聯繫介面,你也必須在IE安全選項執行 *ActiveX® controls and Plug-ins,*  並且*Enable*。關於更多有關設定安全選項的資訊,請參見微軟公司IE使用說明或瀏覽器線上協助。

註解*:* 所有程序連同和儀器連接的個人電腦,應該在超過距離病患 6 英尺外執行。定義參見 UL 2601-1 第 2 條款-deviation for an exact definition of Patient Vinicity。

重要*:* 連接*USB*傳輸基座的電腦,至少須符合*EN/IEC 60950 / CSA 950/ UL 1950*或者*EN/IEC 60601-1 / CSA 601.1 /UL 2601-1*。這個配置可確保維護*EN/IEC 60601-1-1*系統標準。任何人將其他設備連接至 醫療系統配置的訊號輸入*/*輸出埠,均必須確保系統符合*EN/IEC 60601-1-1*標準的要求。如果有疑問, 請和你的生物醫學的人員,*Diagnostic Ultrasound*或當地代理商討論。

#### 校準系統的規格

特殊設計的校進容器適用來放置螺旋形的校進目標和4.2公升的水。為了校進,這容器使掃描儀能夠 測量一個已知體積的假體,繪製成球形的系統。這種方法可確保重複目標調準和準確的校正。

#### 電磁效應

由於它的電磁特性,使用BladderScan沒有限制。不管來自BladderScan發射和本儀器磁化效應,受其他 來源的干擾都在生產日規定範圍內。發射測試程序使用EN/IEC 55011︰1991 for Group 1, Class A equipment(IEC60601 1 2, 36.201.1.7)。

BladderScan適用在工業,科學,和醫學(ISM)環境和歸屬國內醫療專業人員管轄環境裡。 一項 BladderScan對另一電子設備不良電磁效應的指示,是如果另依電子設備同時操作,則另一設備的效 能會減弱。 如果懷疑有這樣的干擾,盡可能分開兩個設備,或者停止同時操作,如果可行,請聯繫 Diagnostic Ultrasound Corporation。

BladderScan 可正常在其他潛在的干擾源附近操作, 並且表現對磁場強度3 V /米( EN/IEC60601-1-2, 36.202.2.1)免疫。 你不需要對磁場在合理可預知的環境狀況裡額外小心,如磁場,壓力變化,加速 度或者熱燃源。

## 零件資訊

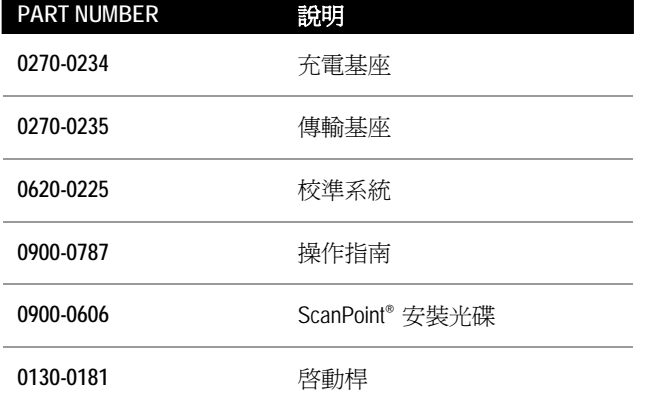

你可使用下述表格裡的零件碼訂購零件和 Diagnostic Ultrasound 的文件說明。

BladderScan 是一個完全密封的儀器。因此,客戶或者使用者不能修理 BladderScan 儀器。 因此, Diagnostic Ultrasound Corporation 不提供任何類型電路圖,或需要修理 BladderScan 的組成部分零件表。 如果你有任何問題,請與你的技術維修代表聯繫.

### 保固

Diagnostic Ultrasound Corporation 保證 BladderScan™ 材質和製程沒有瑕疵,只要加入 ScanPoint Total Reliability Plan<sup>SM</sup>。但不包括出售舊機。

損壞或遺失保險包含在 ScanPoint Total Reliability Plan<sup>SM</sup> 一部分。依據這保固計畫, Diagnostic Ultrasound 授權的服務中心會提供保固期內瑕疵品的為修與替換。

本保固計畫不包括使用不當,或因非 Diagnostic Ultrasound Corporation 授權維護人員所造成的損壞。

儀器使用必須依照指南內的指示。使用耗材項目必須依照 Diagnostic Ultrasound Corporation 製品技 術規範。 耗材項目不包含在保固計畫內。

需進一步細節, 咨詢您的 ScanPoint Total Reliability Plan<sup>SM</sup>。 保固條件可能在美國外某些國家不同。請 與您當地代理商洽談保固條件。

#### 附加保固聲明

除了前述保固章節,本保固沒有明示或暗示有關可銷售或適用特殊用途的協議,合約和代表權。 這 本用戶的指南的內容不形成保證。

一些國家不承認關於某些保固的限制。對於本聲明,買主、用戶和病患應該和諮詢該州法律。在這 本手冊裡的資訊、敘述、建議和安全提示是依照 Diagnostic Ultrasound Corporation 自 2002 年 5 月起, 關於 BladderScan 的經驗和評斷。 這是涉及一個新的醫學技術領域有關的新產品。 這手冊的內容不 應該認為是全部包括的,或者涵蓋全部意外情況。

機構負責指引 BladderScan 使用的醫師,有責任保持發表膀胱容量文獻。請負責醫師指導關於膀胱容 量的任何問題或使用這台儀器的問題,或者數據的解釋。

#### 拋棄設備

設備年限在結束時,用戶應該返回設備給 Diagnostic Ultrasound Corporation。

## 符號指引

下述表格識定 BladderScan™工業符號.

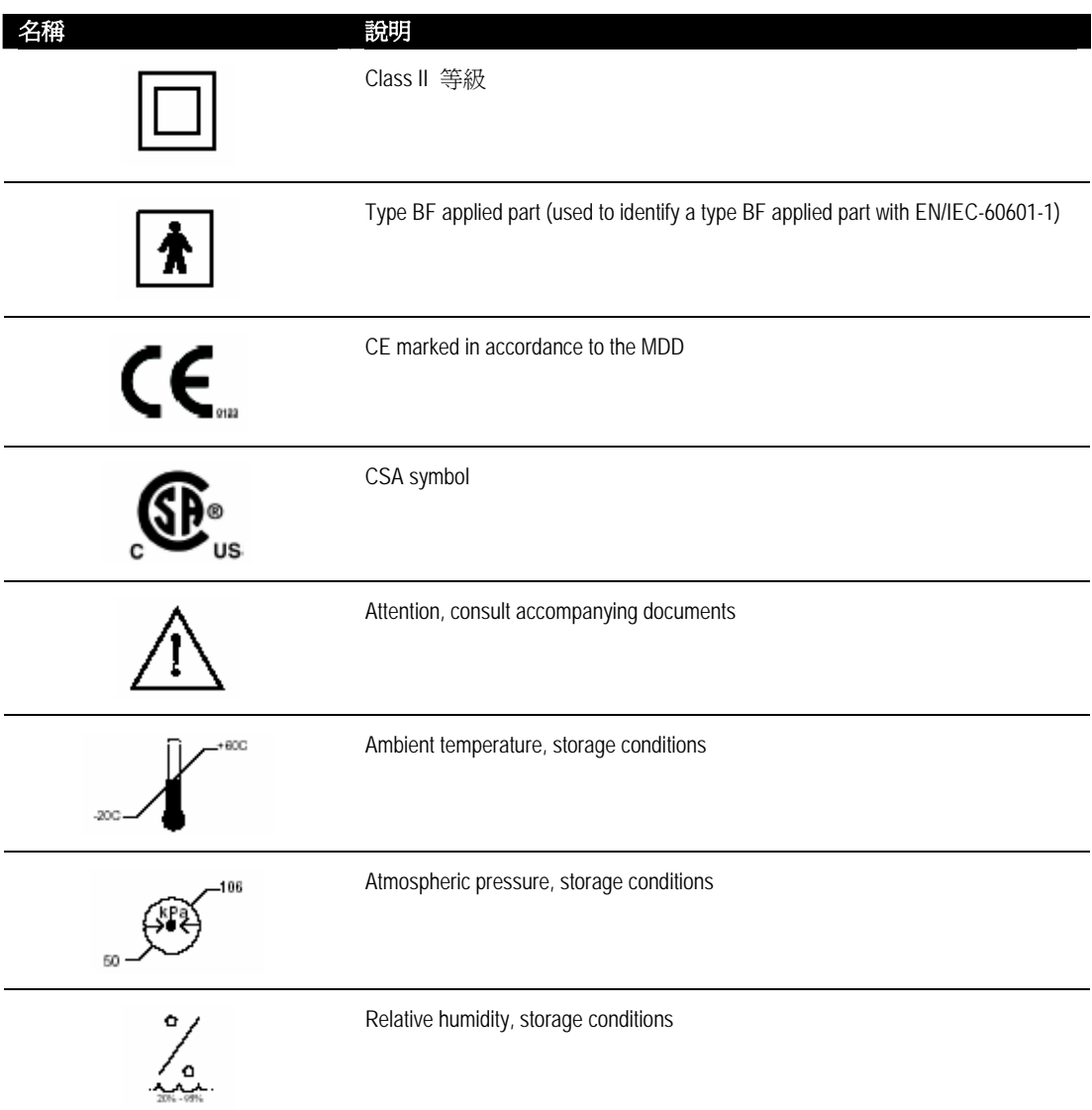

## 備註

## 字彙說明

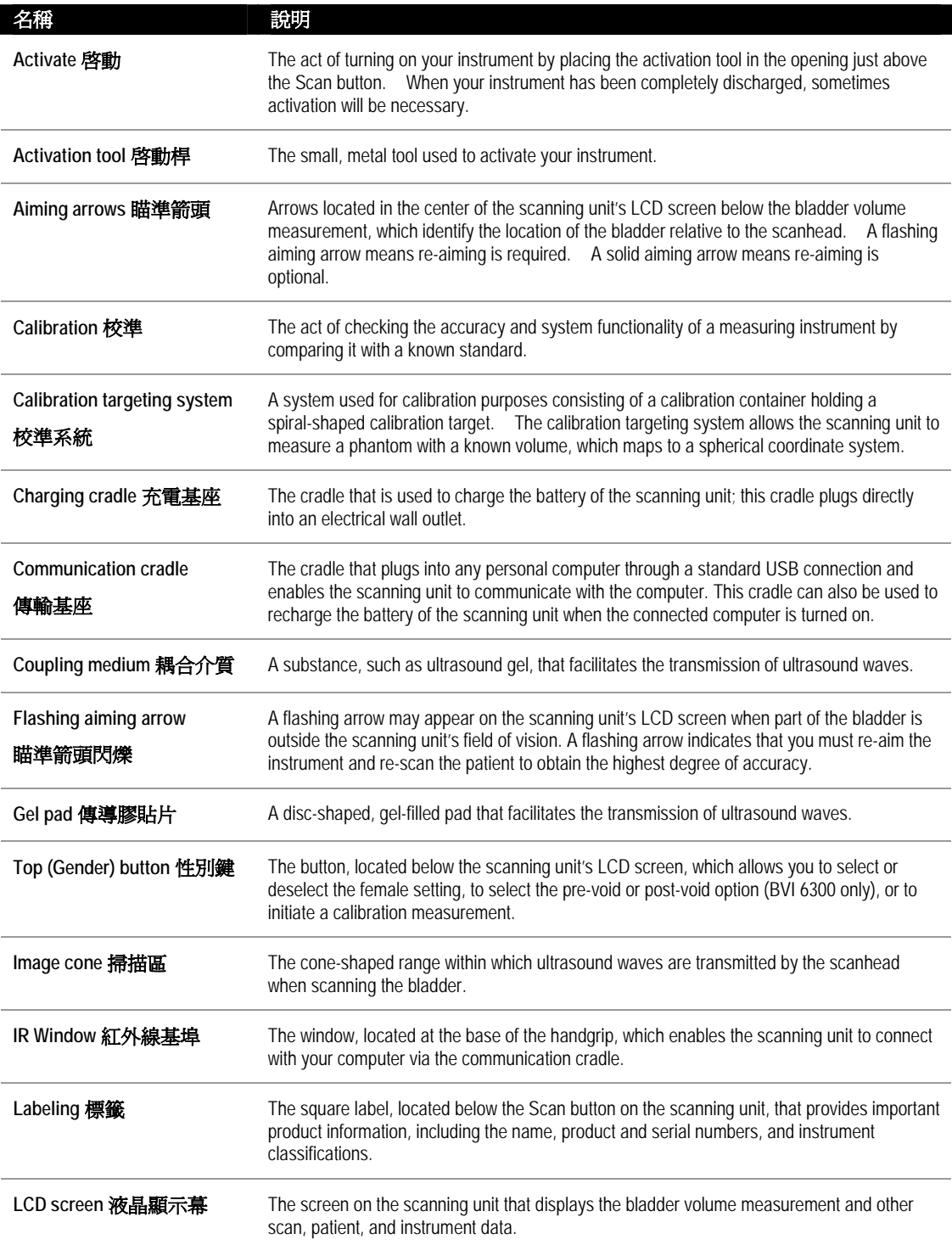

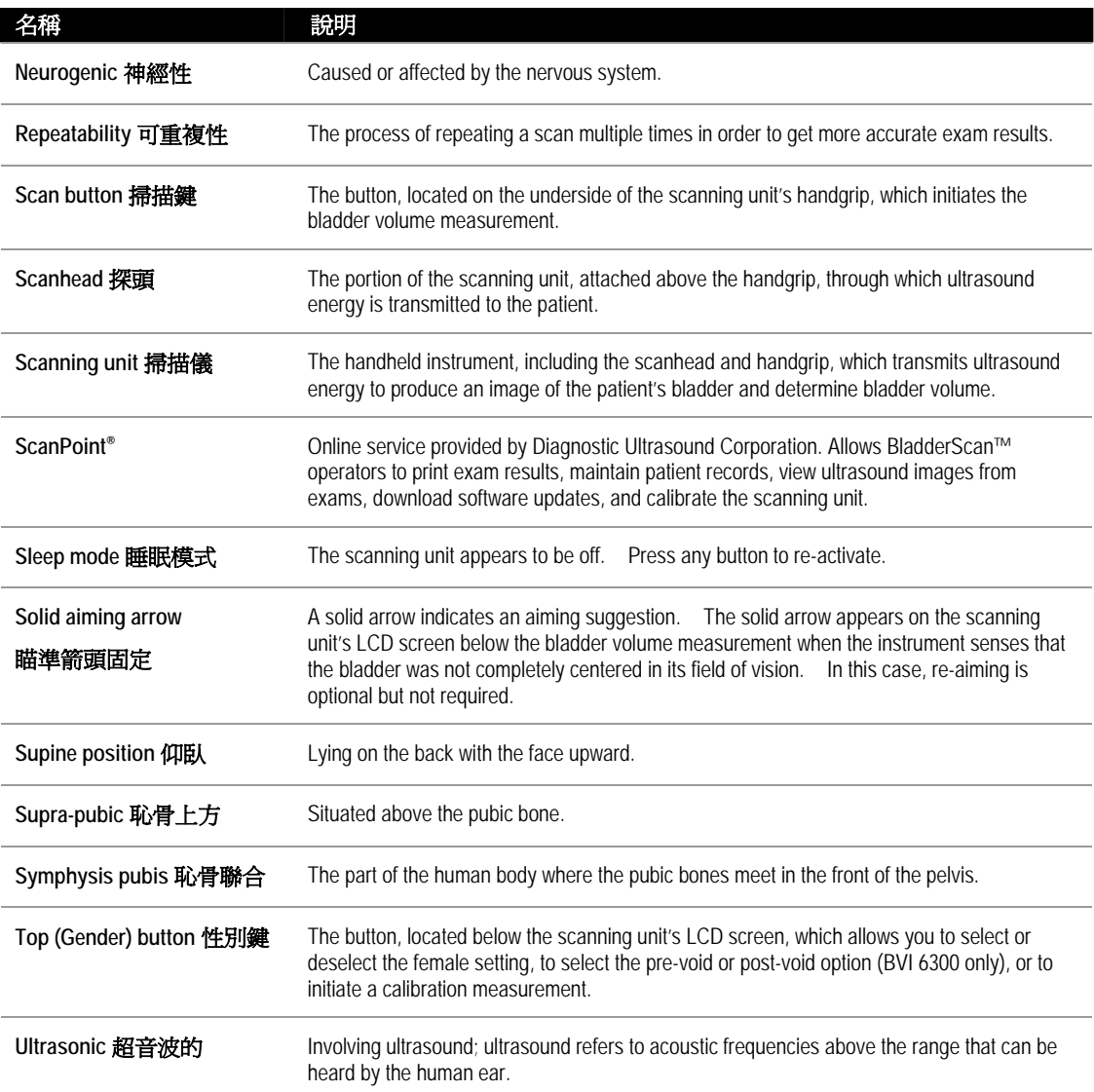

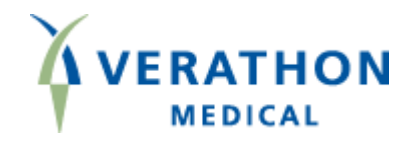

# **●BladderScan**<sup>®</sup>

**www.talentmed.com.tw** 

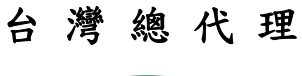

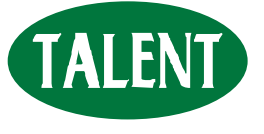

TALENT 態能企業有限公司 TALENT MEDICAL ENTERPRISE CO.,LTD. 台北市忠孝東路 3 段 162 號 2 樓之 1 **TEL:02-2781-1915 FAX:02-2711-2406**